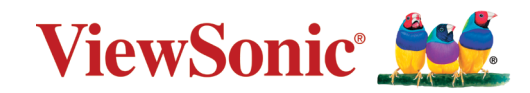

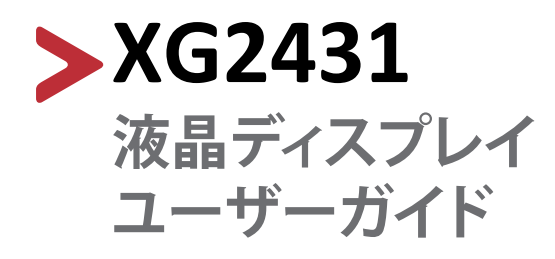

モデル番号 VS18533 P/N: XG2431

## **ViewSonic®をお選びいただき、 ありがとうございます。**

# <span id="page-2-0"></span>**安全上のご注意**

この製品をお使いになる前に、よくお読みの上、安全にお使いください。

- 本ユーザーガイドは、安全な場所に保管してください。
- 全ての注意事項を読み、全ての仕様説明にそってお使いください。
- ご使用の際は、ディスプレイから45㎝以上離れてお座りください。
- 換気を妨げないよう、ディスプレイの周囲、最低10㎝は、清潔な状態を保って ください。
- ディスプレイは風通しの良い場所に置いてください。また、ディスプレイの内 部に 熱がこもらないように通風孔周辺には物を置かないでください。
- 発火や感電の危険を減らすため、水気、湿気がある場所での使用は避けてく ださい。
- ディスプレイは直射日光の当たる場所に置かないでください。
- また、エアコンやストーブ、その他発熱する機器などの近くには設置しないで ください。
- 本体の清掃は、やわらかい乾いた布などで行ってください。詳細について は、34[ページ](#page-33-0)の「メンテナンス」をご覧ください。
- 素手で画面に触れると指紋がついて汚れてしまう場合があります。画面部分 のお手入れについても、34[ページの「メンテナンス」](#page-33-0)をご覧ください。
- 画面の表面は傷つきやすいので、鋭利なものや硬いもので触れないようにし てください。
- 本体を移動させる際は、落としたり、何かにぶつけたりしないように十分にご 注意ください。
- 本体を傾斜や凹凸のある場所、不安定な場所に置かないでください。本体が 転倒、落下してけがや故障の原因となります。
- また、ディスプレイや接続ケーブルの上には重いものを置かないでください。
- 万一、煙、異音、異臭などが発生した場合は、直ちに本体の電源を切り、販売店 またはViewSonic®カスタマーサポートセンターにご連絡ください。そのまま続 けてお使い頂くことは大変危険です。
- 分極プラグや接地プラグの安全規定を妨げないようにしてください。分極プラ グは2つのブレードがあり、一方がやや幅広になっています。アースタイプの プラグには、2本のブレードと1本のアース用突起があります。幅の広いブレー ドとアース用突起は、安全のために用意されています。プラグがコンセントに 合わない場合は、形状が一致する変換アダプタをご使用ください。
- プラグをコンセントに接続するときは、アース端子を絶対に取り外 さないでください。
- プラグや電源コードが、何か物に踏まれたり、挟まれたりしないよう にしてください。本体から突出した電源コード部分は、特に注意して ください。電源プラグはコンセントの近くに設置し、容易に抜き差し 可能な状態でご使用ください。
- 付属品/アクセサリはメーカーが指定する物のみをご使用ください。
- 移動台車を使用して製品を移動する際には、転倒によって怪我を しないようにご注意ください。
- 長期間使用しない場合には、コンセントから電源プラグを抜 いてください。
- 本製品は、24 時間連続使用を前提として設計されておりません。 部品の消耗を加速させる原因や帯電による不具合の原因となりますので、 24 時間連続でのご利用は避けてください。 連続使用は1日最大約8時間が推奨となります。
- 製品の修理は、認定されたサービス担当者にご依頼ください。 以下のような破損の場合は、修理が必要となります。
	- ͫ 電源コードまたはプラグが破損している。
	- ͫ 本体に液体がかかったり、何か物を落としてしまった。
	- ͫ 雨や湿気にさらしてしまった。
	- ͫ 本体が正常に操作できない。または落としてしまった。

### **注意事項:**

- イヤホンやヘッドホンを使用する際は、音量を適切なレベルまで調整してく ださい。長時間大音量で聴いた場合、聴力に悪影響を及ぼすことがあります。
- ディスプレイはオーバーヒートを起こすとシャットダウンする可能性がありま す。
- 本体の電源が勝手に切れてしまった場合は、ディスプレイを再起動してくださ い。再起動後、ディスプレイの解像度とリフレッシュ速度を変更してください。 詳細については、グラフィックカードのユーザーガイドを参照してください。

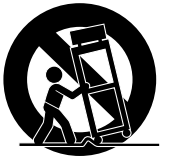

# >目次

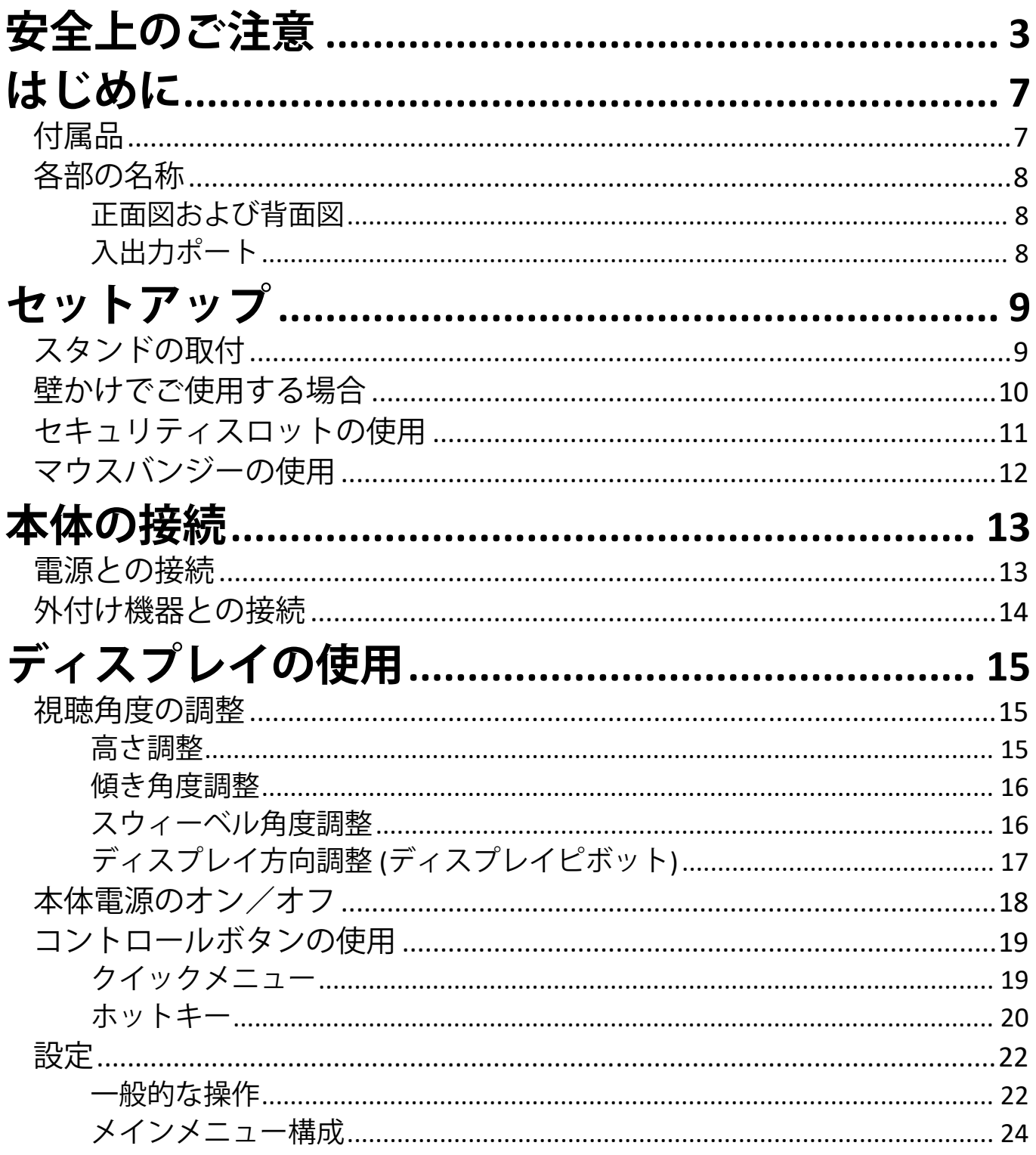

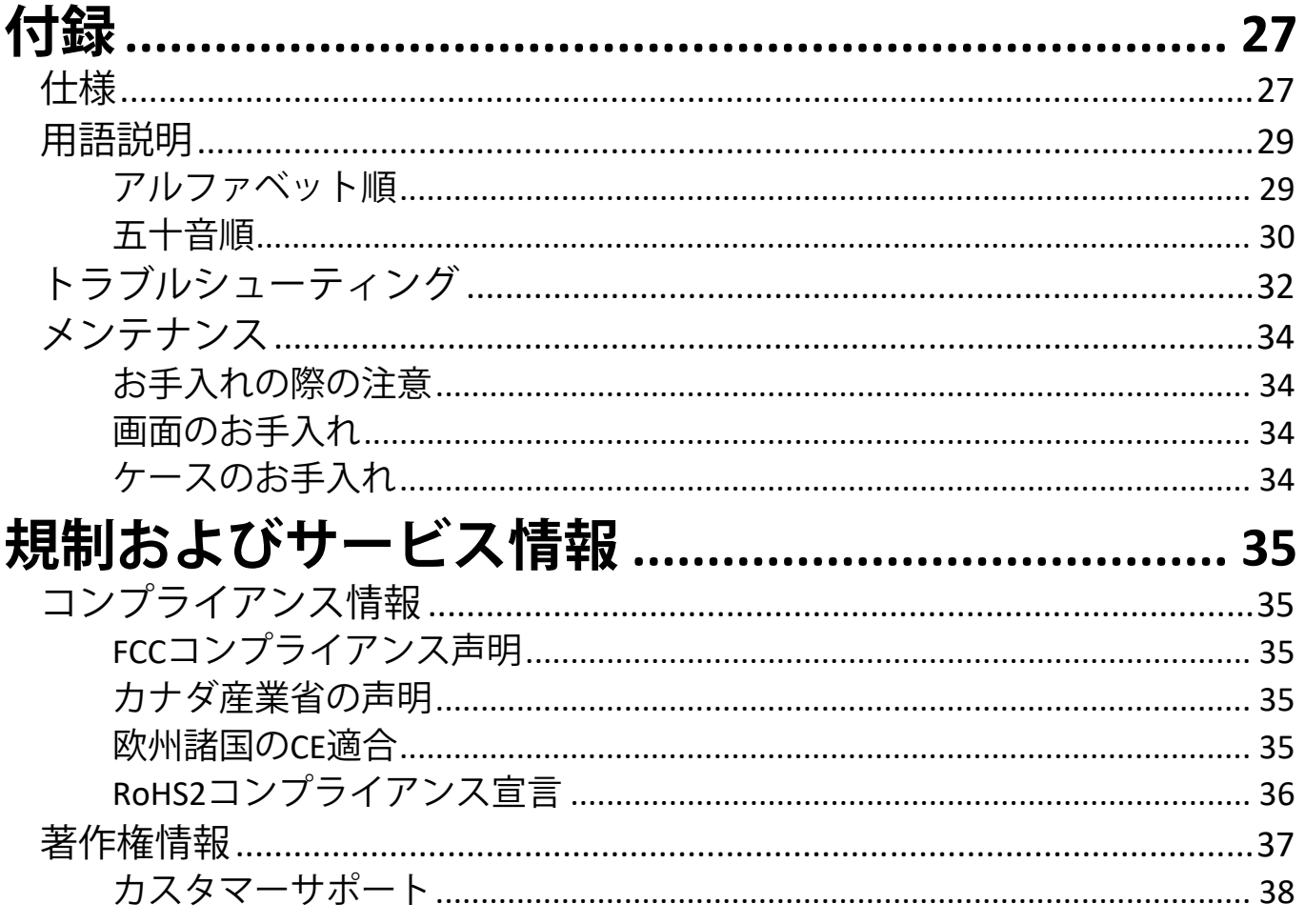

# <span id="page-6-0"></span>**はじめに 付属品**

- 電源ケーブル x 1
- DisplayPort ケーブル x 1
- USB Type-A/B ケーブル x 1
- クイックスタートガイド x 1
- 保証書 x 1

**注意事項:** 同梱されている電源ケーブルとビデオケーブルは、お住まいの国 や地域によって規格が異なる場合があります。

## <span id="page-7-0"></span>**各部の名称**

## **正面図および背面図**

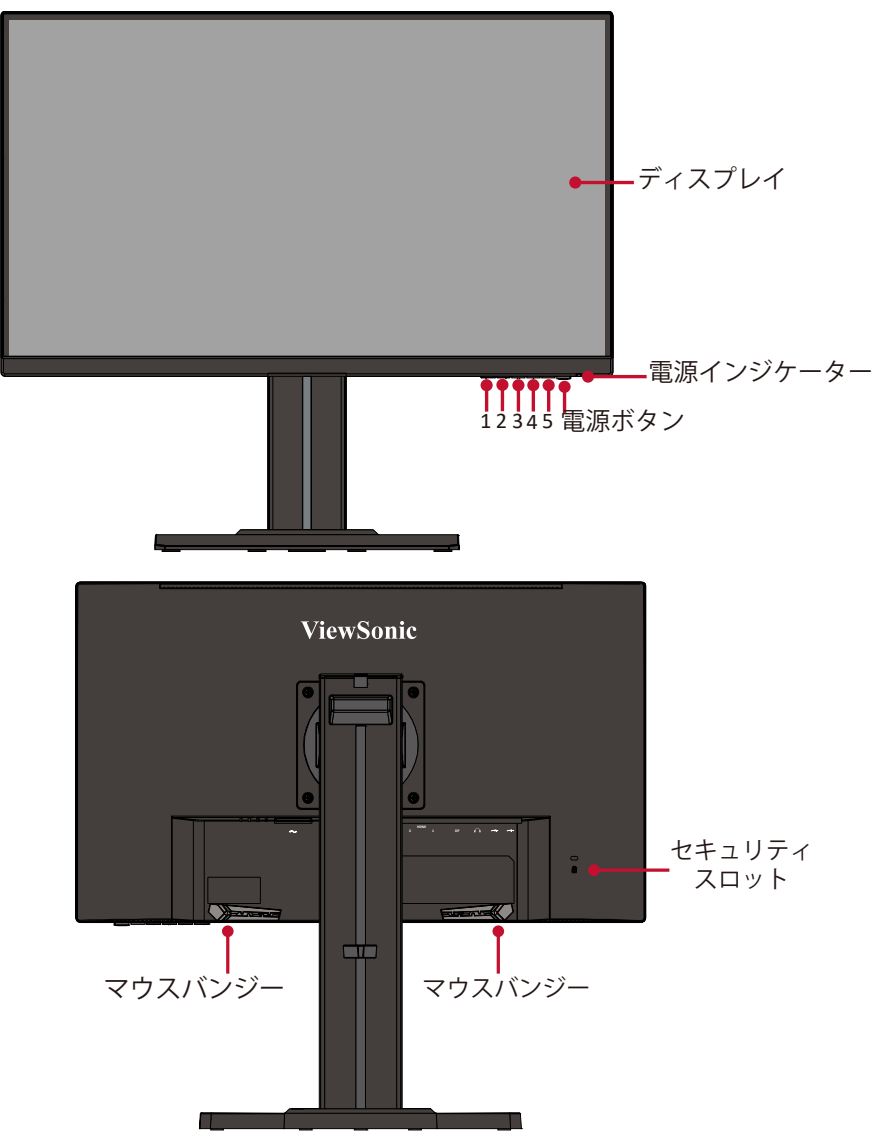

## **入出力ポート**

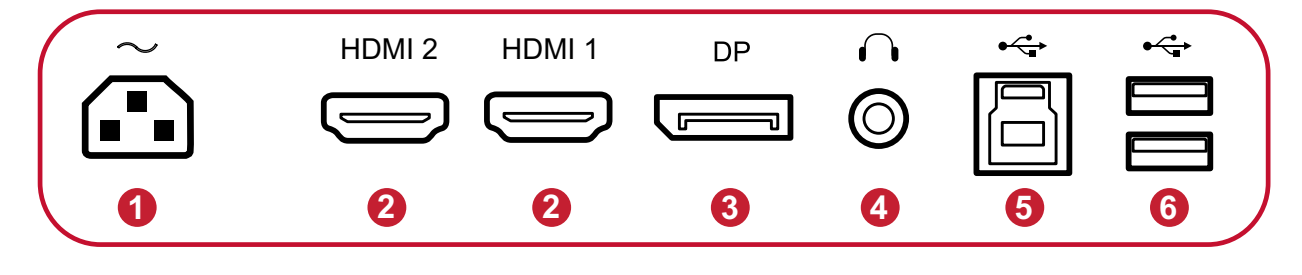

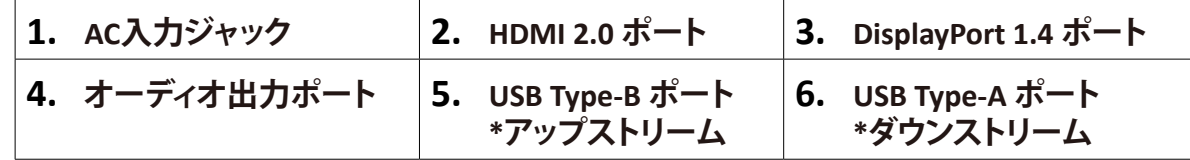

**注意事項:** 1(ショートカット)/2/3/4/5 ボタンとこれらの機能に関する詳細に ついては、20[ページの「ホットキー」](#page-19-1)をお読みください。

<span id="page-8-0"></span>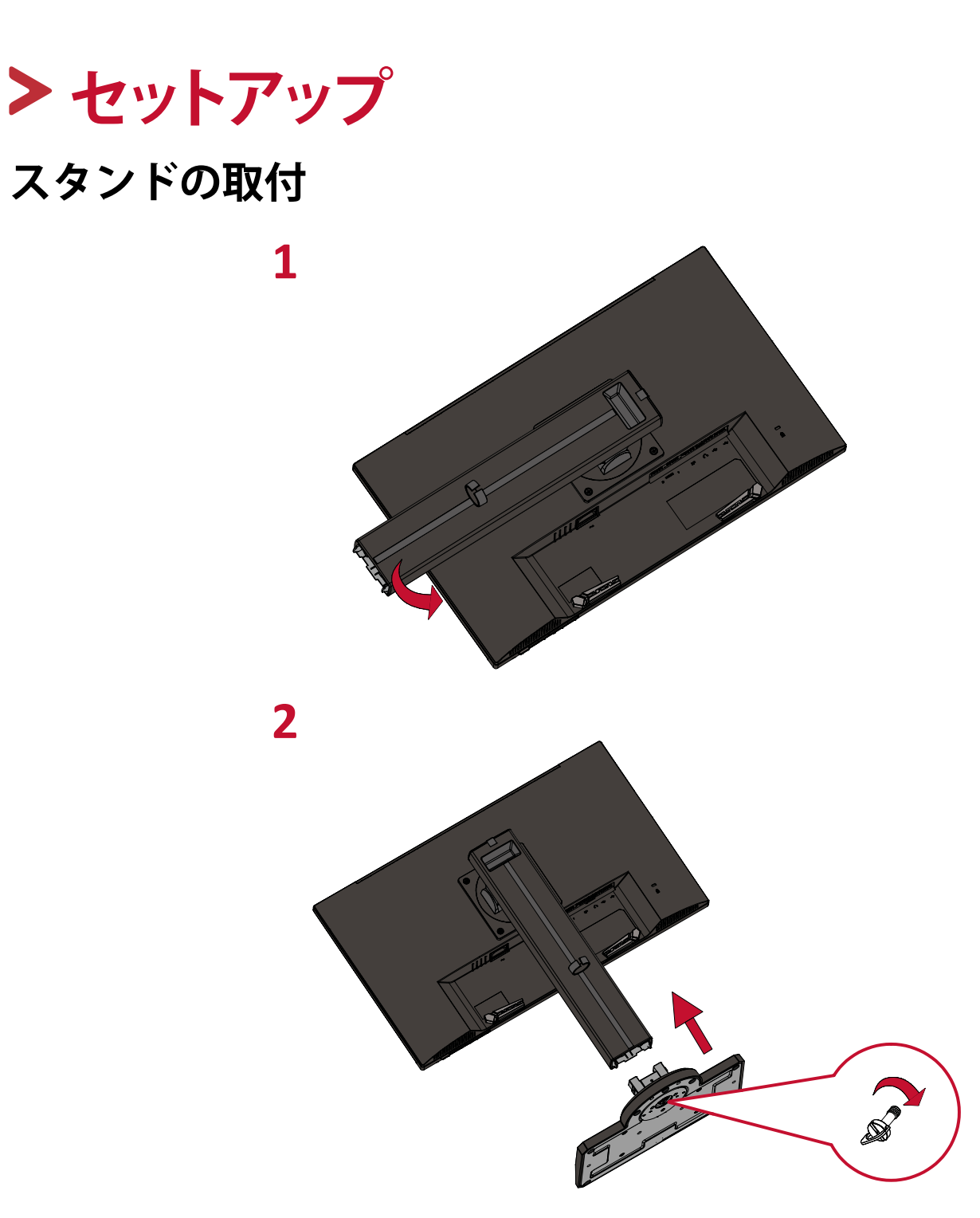

**注意事項:** 本体は常に、平らで安定した面に置いてください。 - ・・・・・・・・・・・。<br>本体が転倒、落下して、怪我や故障の原因となります。

## <span id="page-9-0"></span>**壁かけでご使用する場合**

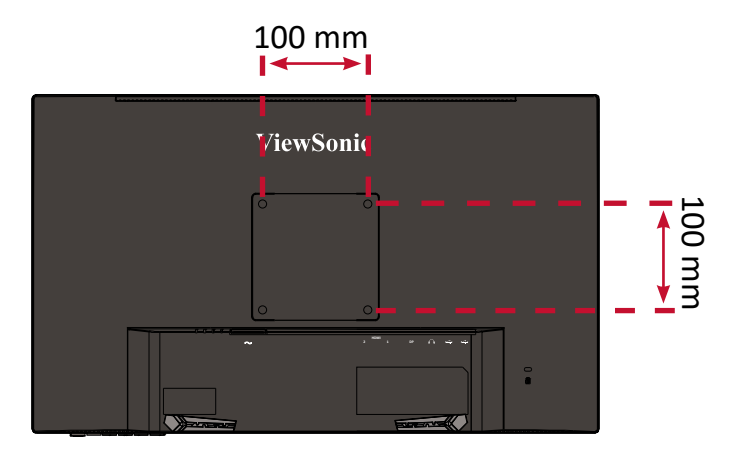

壁取り付けキットの標準寸法については、下の表を参照してください。

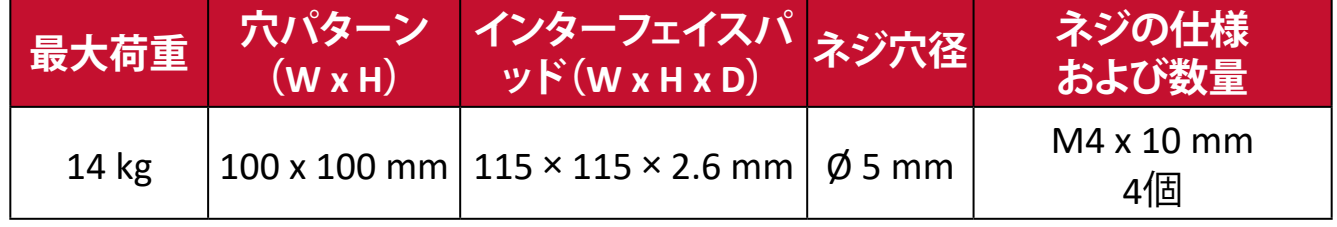

- **1.** 本体の電源を切り、全てのケーブルを外します。
- **2.** 画面を傷または損傷から保護するために、柔らかい布で表面を覆ってくださ い。次に、画面を下にした状態で、本体を平らで安定した場所に置きます。
- **3.** 下図のように、ディスプレイスタンドを取り外します。

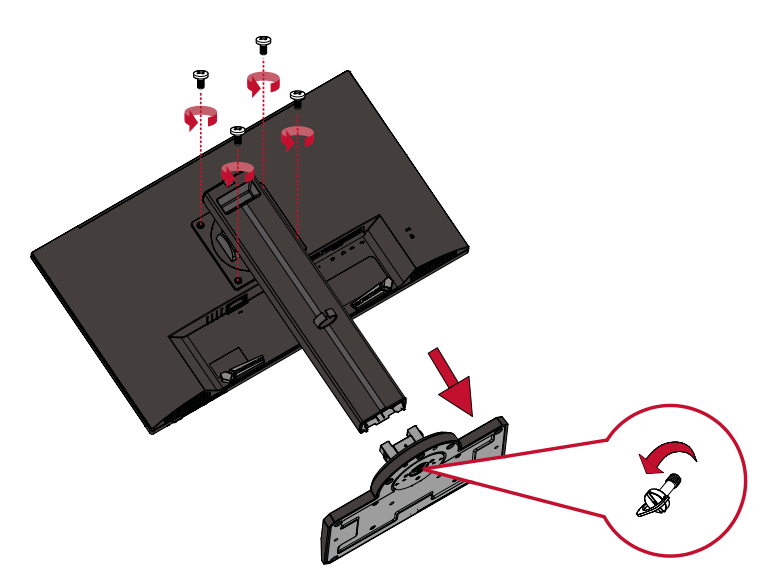

- **4.** 取り付けブラケットを、本体背面にある VESA 取り付け口に取り付けます。 3 で取り外した 4 本のネジ(M4 × 10mm)で固定します。
- **5.** お客様が購入された市販の壁取り付けキットに付属の取扱説明書に従い、 ディスプレイを壁に取り付けます。

## <span id="page-10-0"></span>**セキュリティスロットの使用**

本体の盗難を避けるために、セキュリティスロットロックデバイスを使用して、 本体を固定物に固定します。セキュリティスロットの場所は、8 [ページの](#page-7-0)背面に示 しております。

下図は、テーブルにセキュリティスロットロックデバイスを設定する例です。

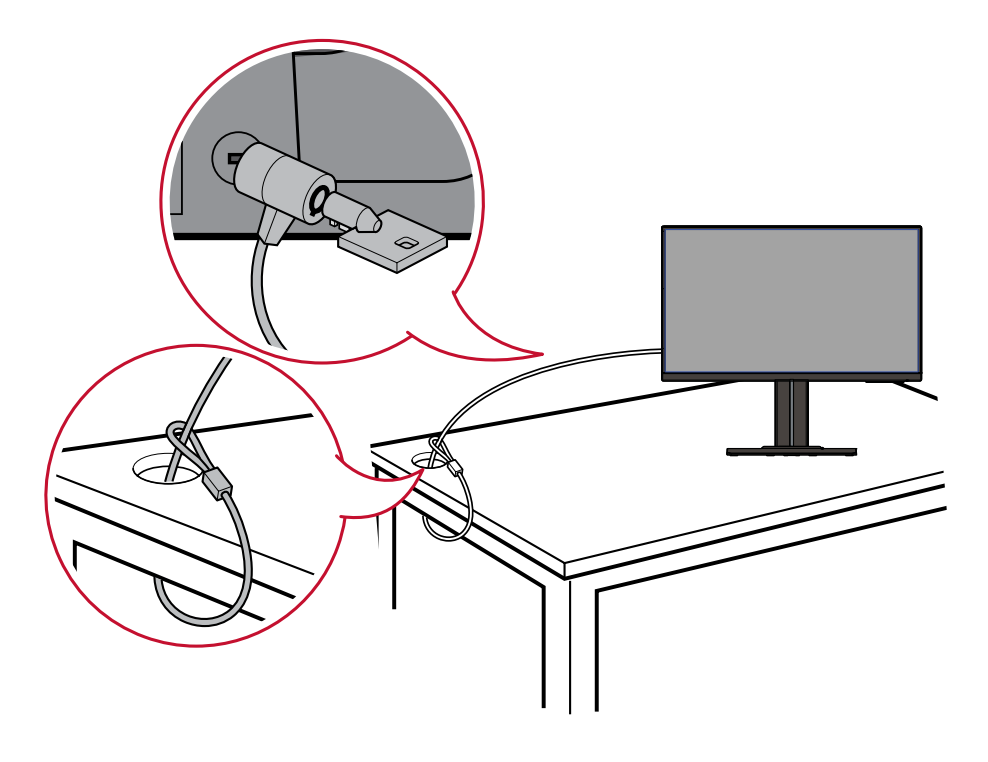

## <span id="page-11-0"></span>**マウスバンジーの使用**

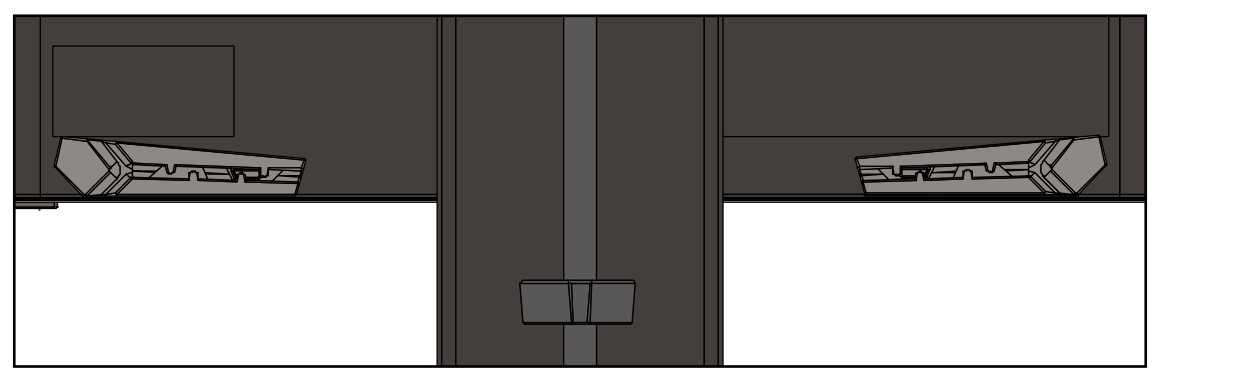

ディスプレイの背面のI/Oポートの下に、2つのマウスバンジーが搭載されてい ます。マウスバンジーを使用することで、マウスケーブルがひきずられるのを防 ぎ、マウスの設置をカスタマイズすることができます。

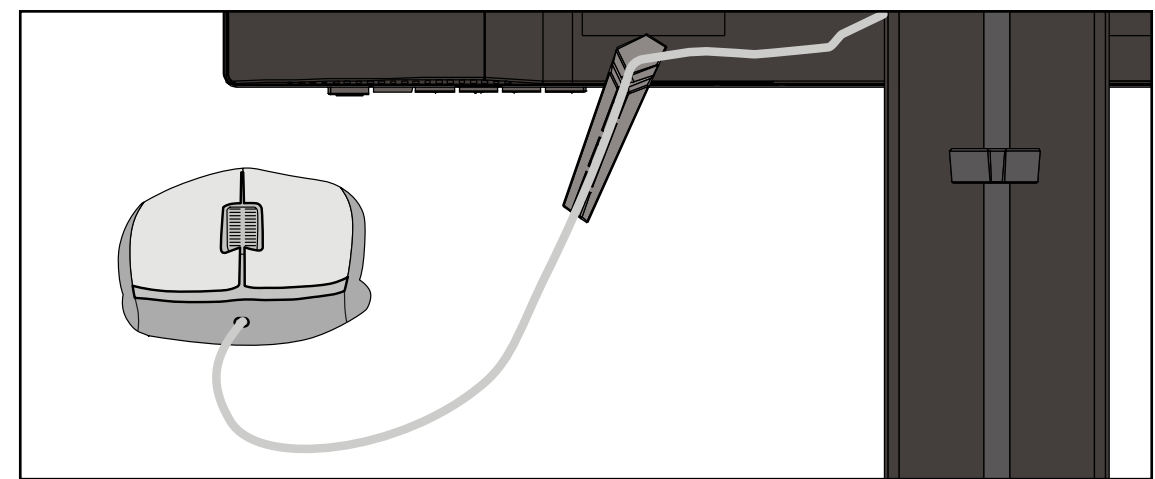

# <span id="page-12-0"></span>**本体の接続**

本章では、本体と他の装置との接続方法をご説明します。

## **電源との接続**

**1.** 電源コードを本体後側のAC入力インジャックに接続します。 **2.** 電源プラグをコンセントに挿し込みます。

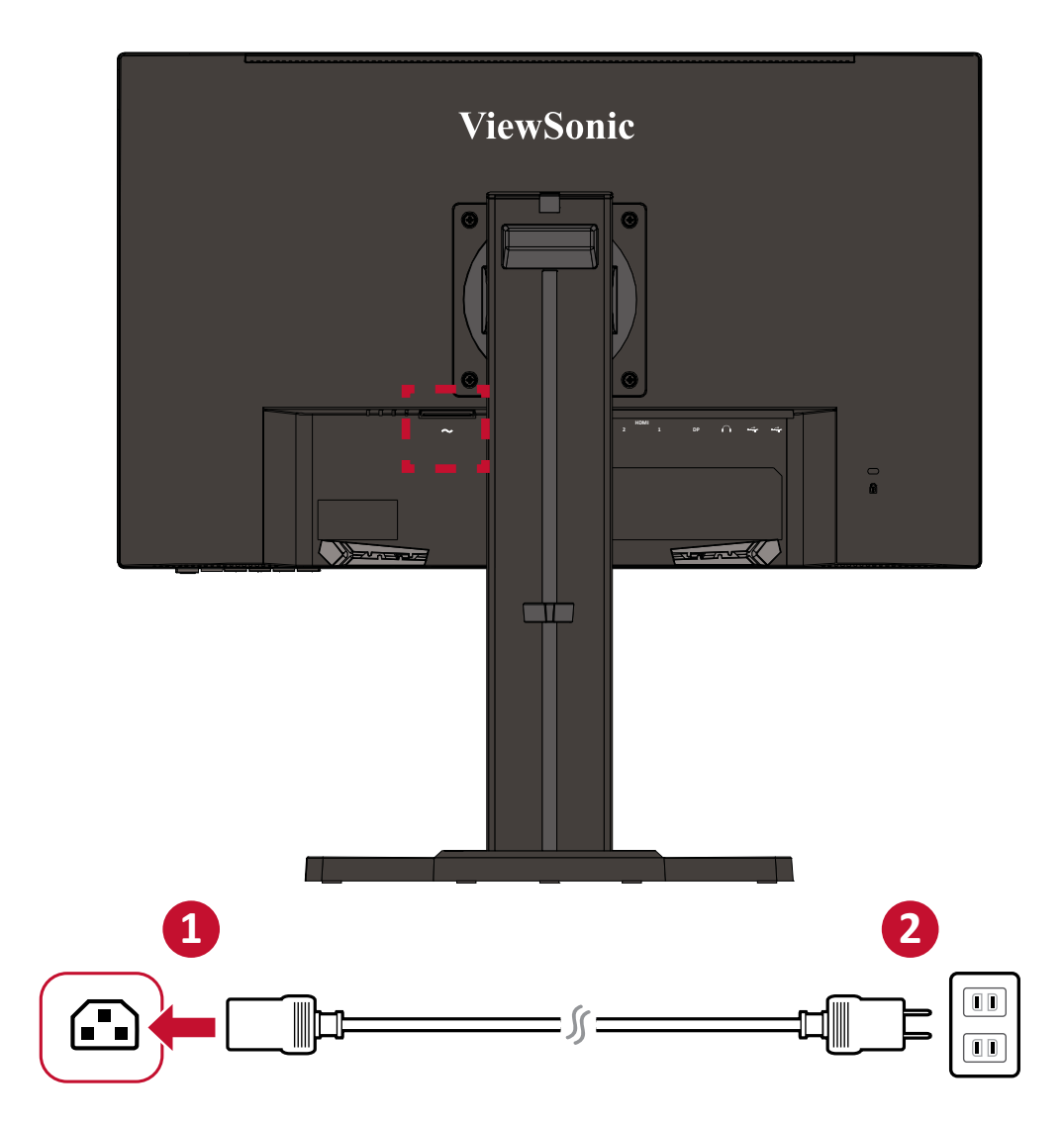

## <span id="page-13-0"></span>**外付け機器との接続**

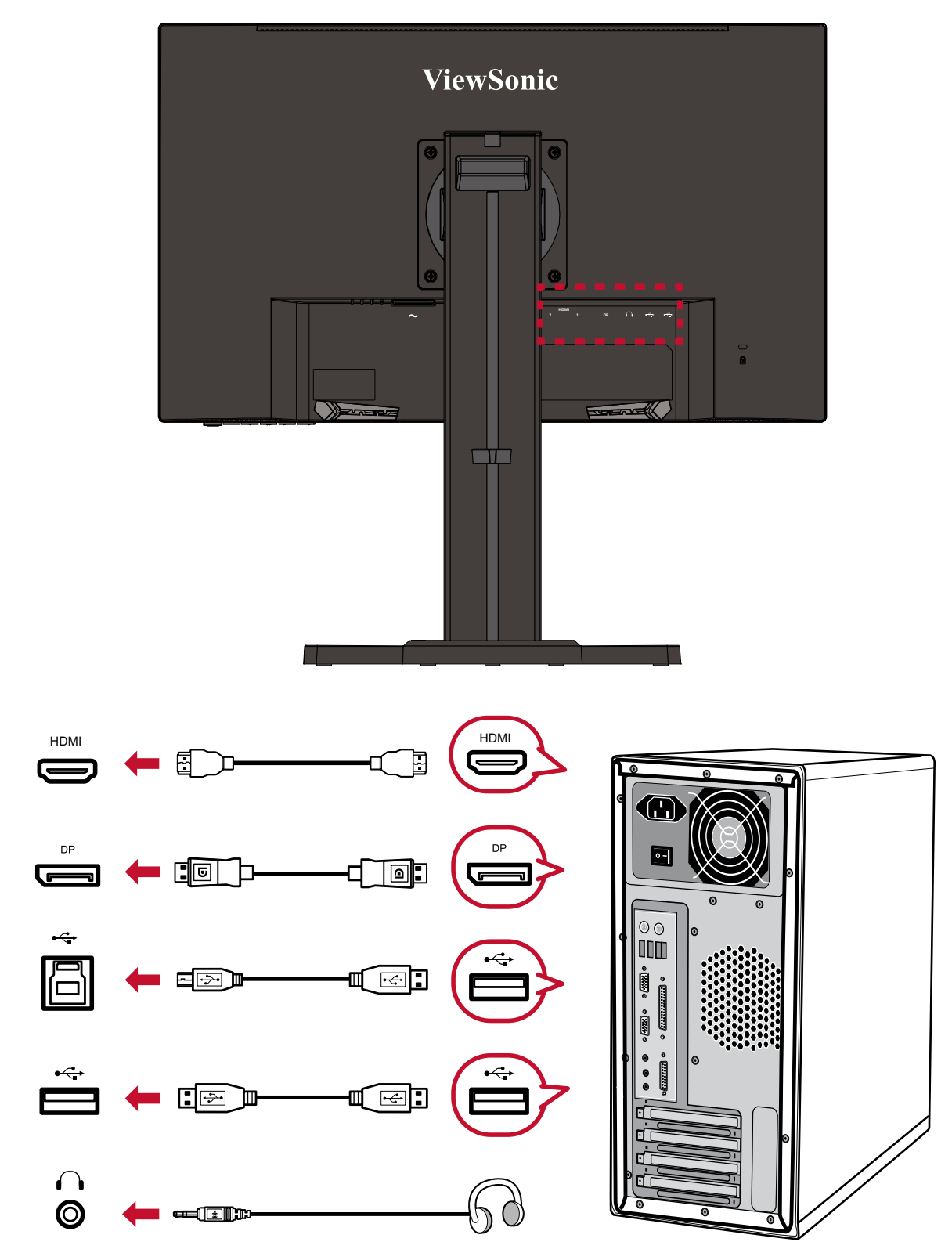

### **注意事項:**

- モニターと外付け機器(PC等)の接続には、同梱の映像ケーブルの中から 用途に適したケーブルを1本取り出し、双方の端子に接続してください。
- XG2431 の映像ケーブルは、DisplayPort ケーブルのみ付属されています。

<span id="page-14-0"></span>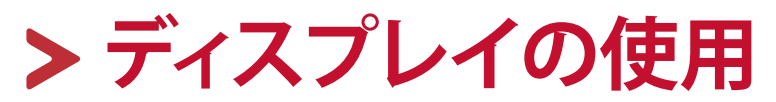

## **視聴角度の調整**

快適にご視聴頂けるよう、次の通り角度を調整できます。

### **高さ調整**

ディスプレイを上下130mm、お好みの高さに調整できます。

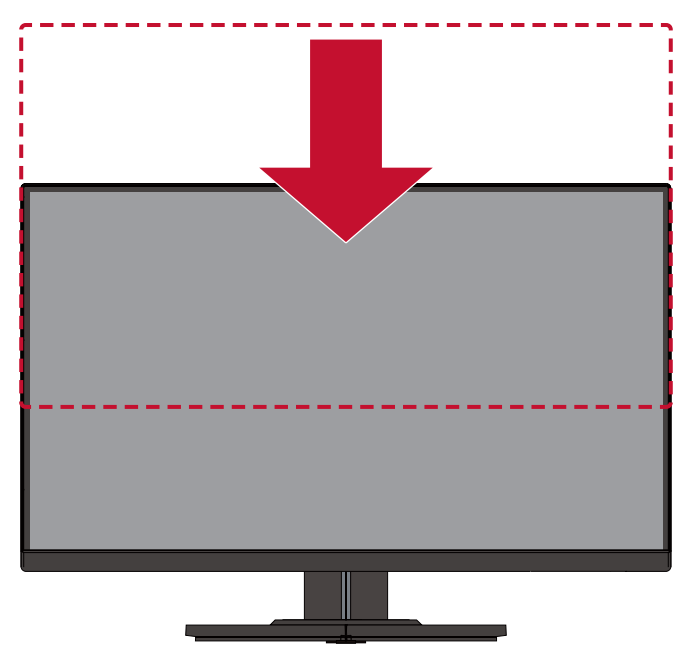

**注意事項:** 調整するときは、両手でスタンド側の溝に沿って、しっかりと押し 下げます。

## <span id="page-15-0"></span>**傾き角度調整**

ディスプレイを前後-5°~15°まで、お好きな表示角度に調整できます。

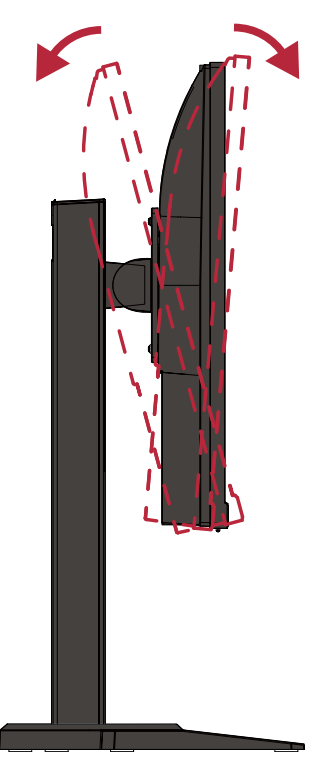

**注意事項:** 調整するときは、一方の手でスタンドをしっかりと支え、他方の手 でディスプレイを前方または後方に傾きを変えてください。

### **スウィーベル角度調整**

ディスプレイを左右60°までお好みの表示角度にできます。

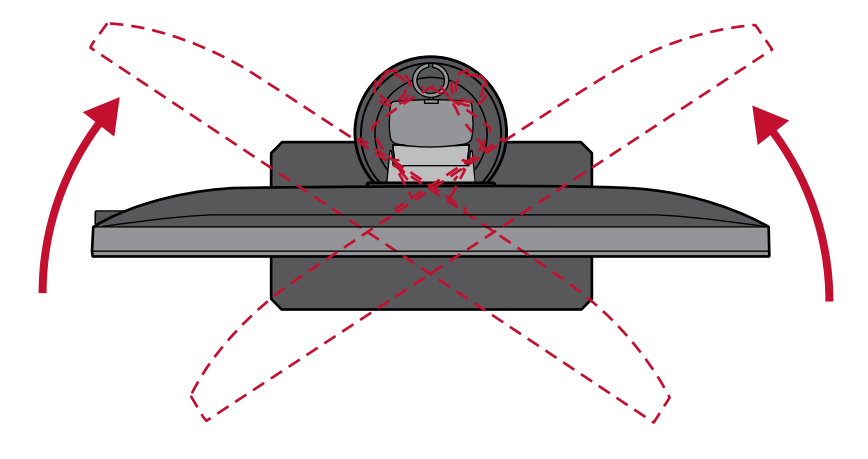

## <span id="page-16-0"></span>**ディスプレイ方向調整 (ディスプレイピボット)**

**1.** ディスプレイの高さを最も高い位置に調整します。 次に、ディスプレイを一番奥の位置まで後方に傾けます。

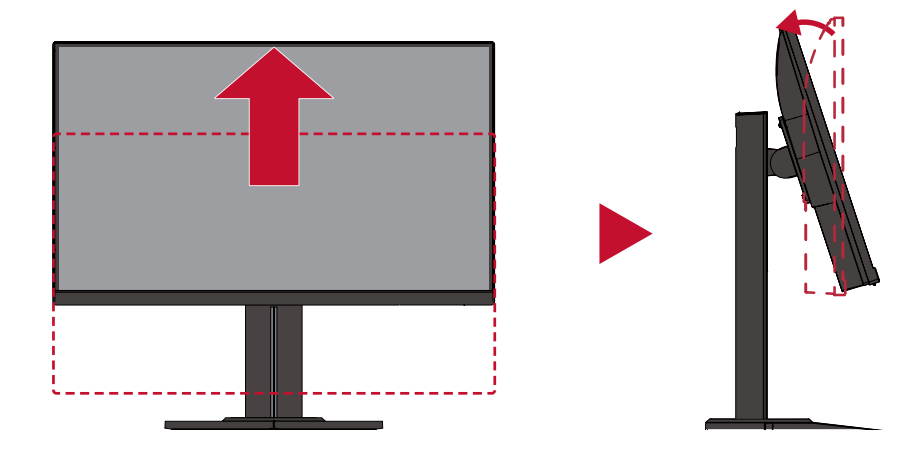

**2.** ディスプレイを90°時計回り、横方向から縦方向に回転させます。

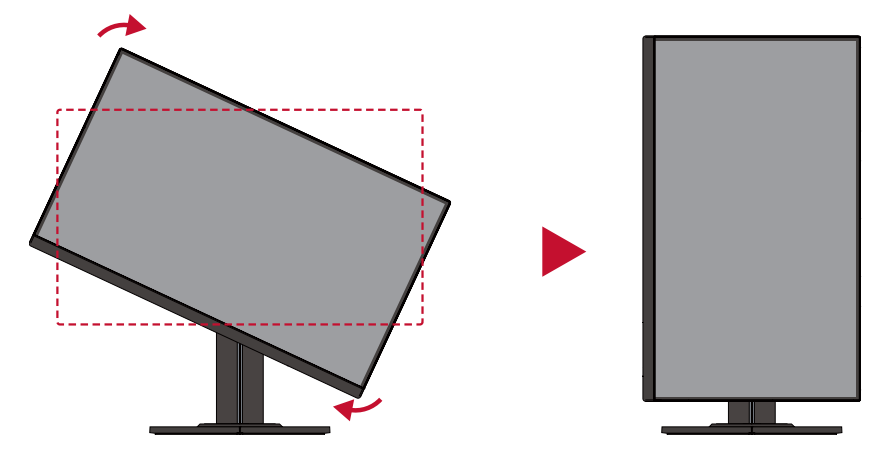

**注意事項:** 調整する際は、必ずディスプレイの両脇をしっかりと両手で押さえ てください。

## <span id="page-17-0"></span>**本体電源のオン/オフ**

**1.** 電源ケーブルをコンセントに差し込みます。

**2.** 電源ボタンを押して、本体の電源を入れます。

**3.** 本体の電源を切るには、再度電源ボタンを押します。

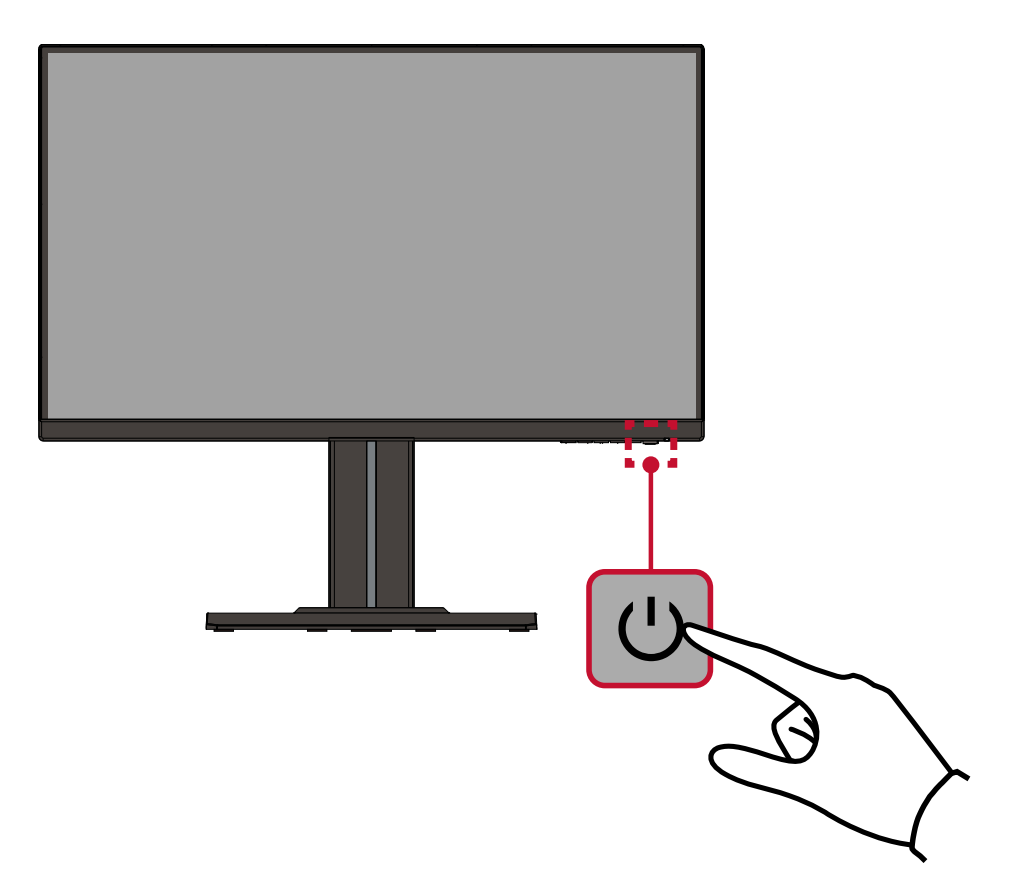

### **注意事項:**

- ͫ 本体を長期間使用しない場合は、電源プラグをコンセントから抜いてく ださい。
- ͫ 初めて本製品を使用するまたはメモリーリセットして工場出荷時の状態 に戻した場合、言語選択設定の表示になります。 ご希望の言語を 1 または 2 ボタンを選択して、3 ボタンを押して確定しま す。

## <span id="page-18-0"></span>**コントロールボタンの使用**

コントロールボタンを使用すると、ホットキーを有効にし、クイックメニューとオ ンスクリーンディスプレイ(OSD)メニューにアクセスにし、設定変更が可能にな ります。

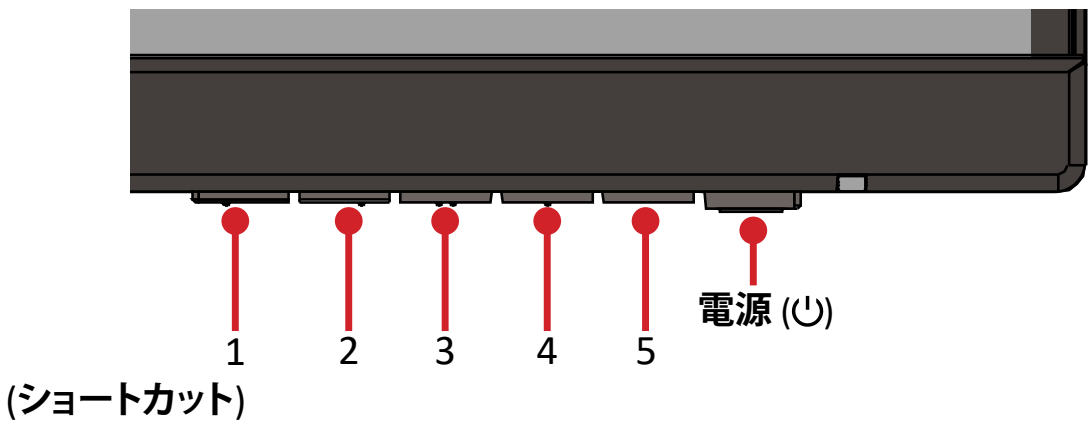

### **クイックメニュー**

1(ショートカット)ボタンを押すと、クイックメニューが使用可能になります。

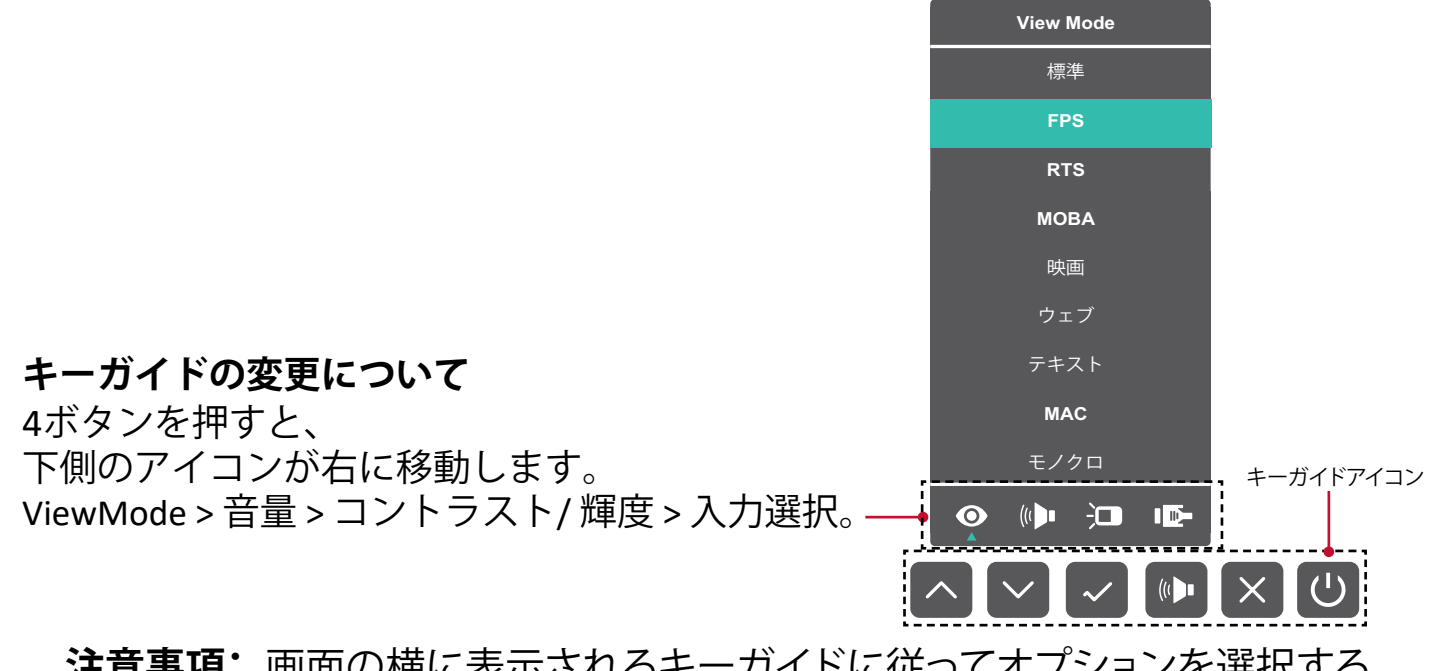

### 注意事項: 画面の横に表示されるキーガイドに従ってオプションを選択する か、調整を行います。 edual <sub>在本</sub>书

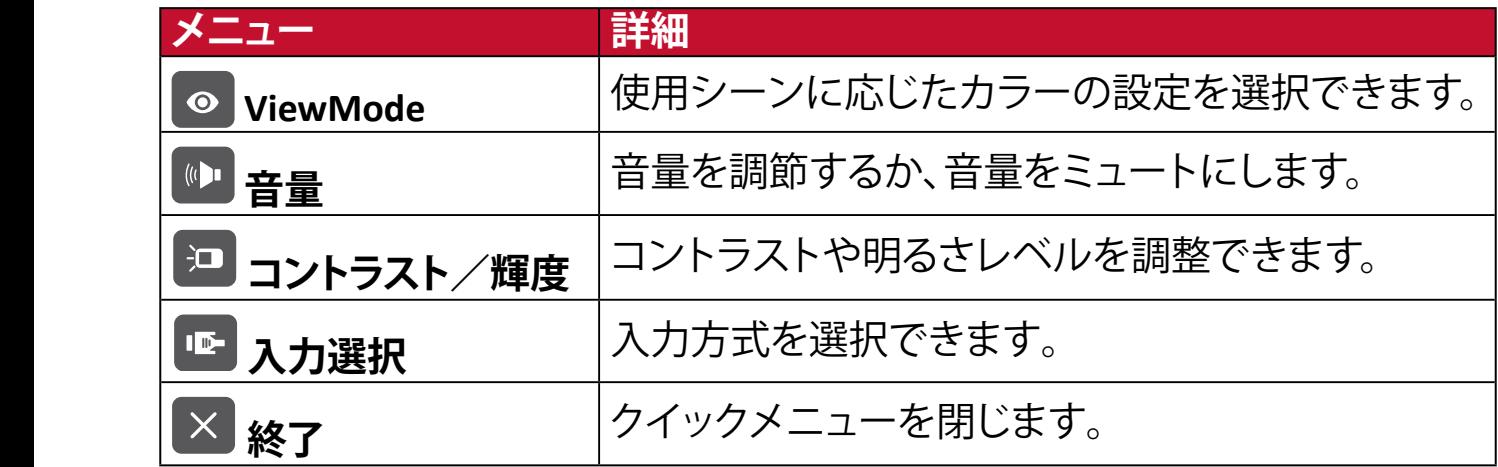

### <span id="page-19-1"></span><span id="page-19-0"></span>**ホットキー**

ディスプレイ上のメインメニューがオフの場合、コントロールパネルのボタンを 使用して特別な機能にアクセスできます。

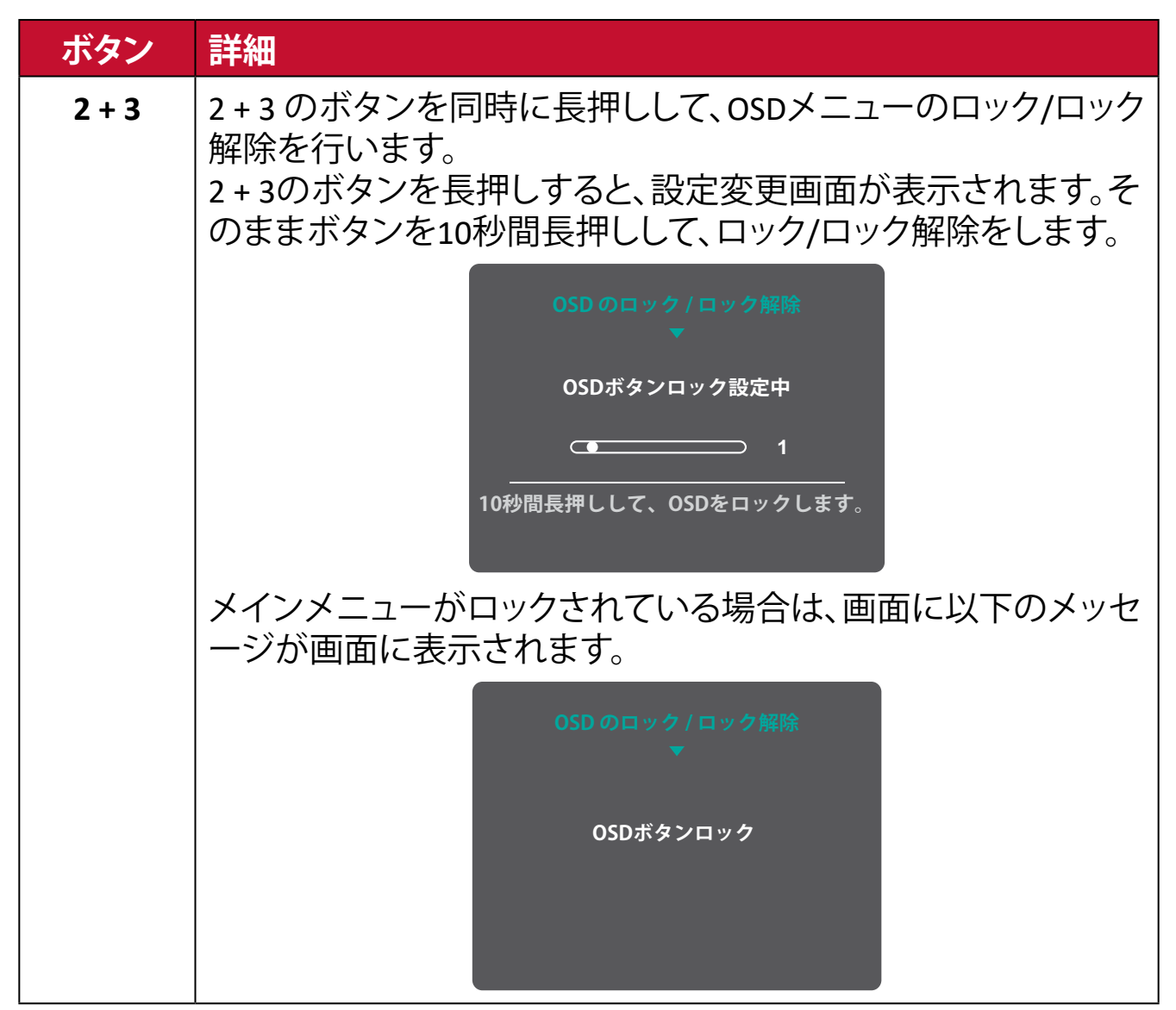

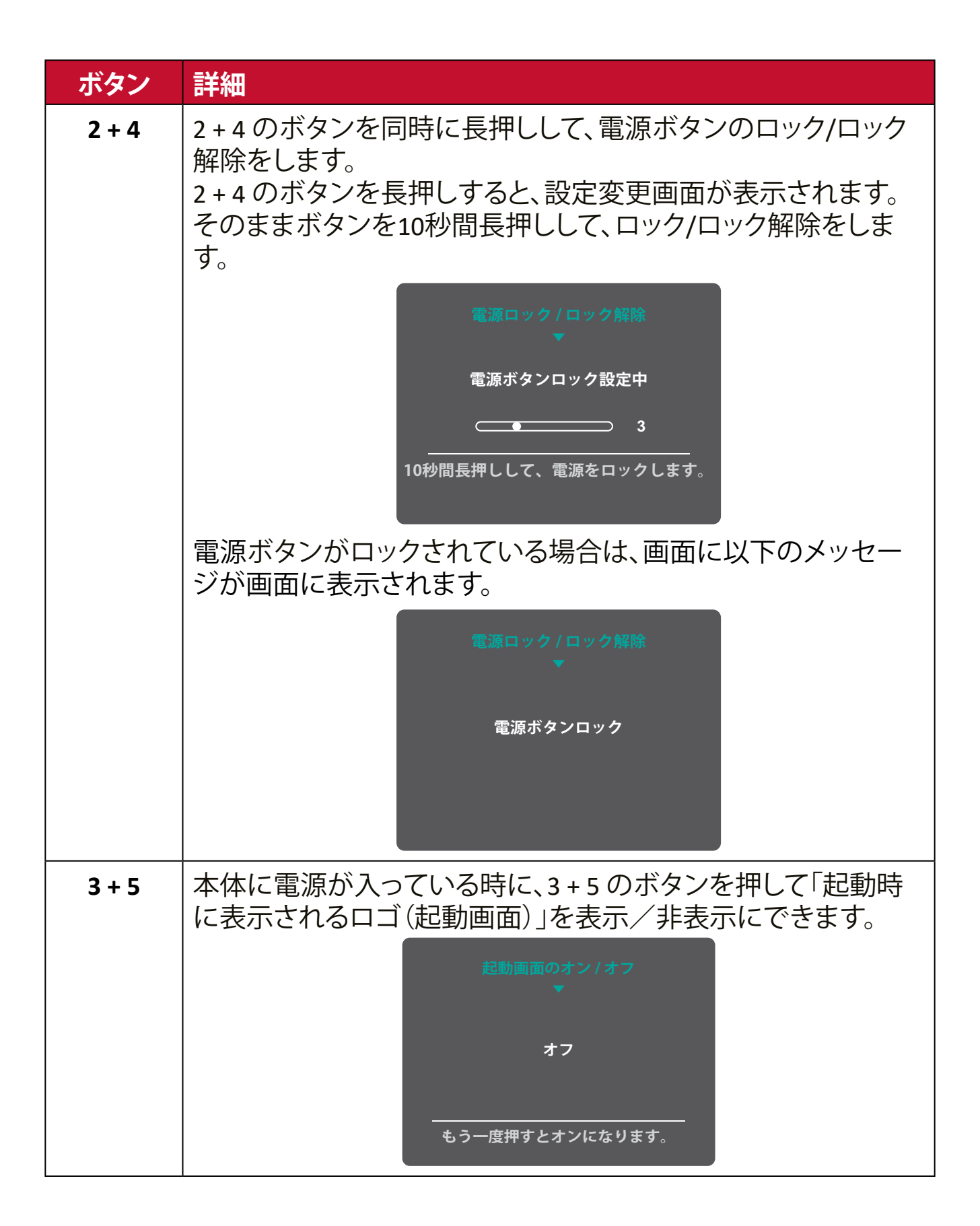

## <span id="page-21-0"></span>**設定**

### **一般的な操作**

**1.** 2/3/4/5 ボタンを押すと、メインメニューが表示されます。

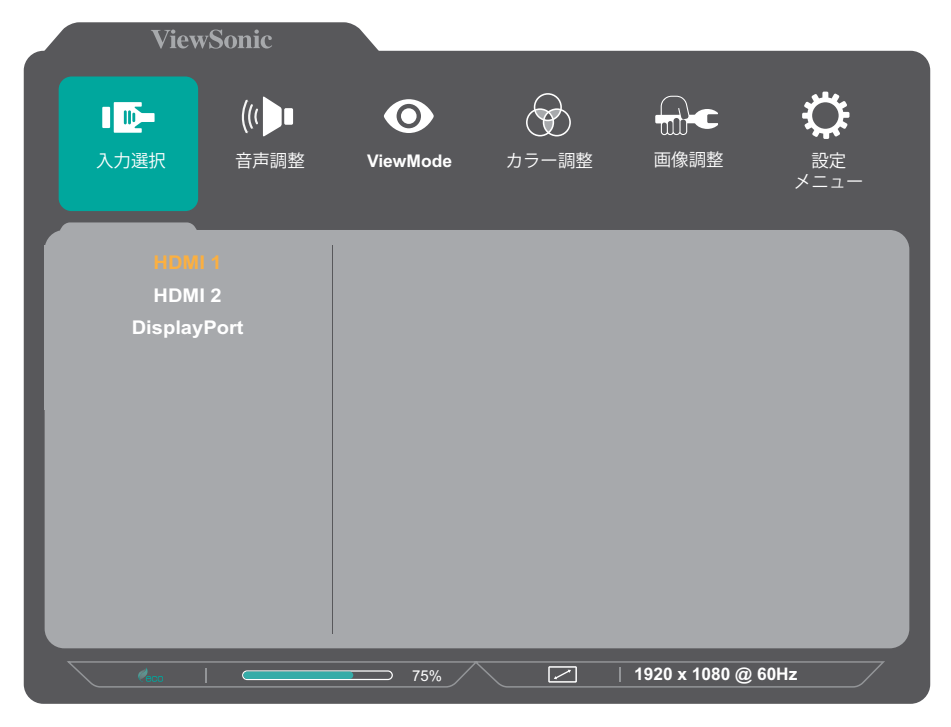

**2.** 1(ショートカット)または 2 ボタンを押して、メインメニューを選択します。 次に、3 ボタンを押すとメニュー内のオプションが表示されます。

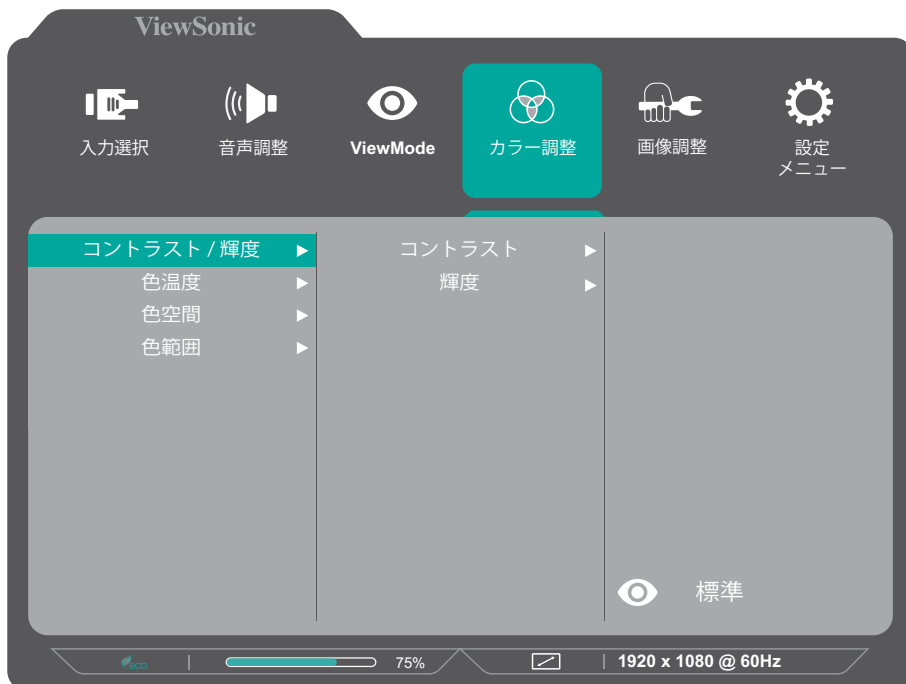

**3.** 1(ショートカット)または 2 ボタンを押して、必要なメニューオプションを選択し ます。次に、3 ボタンを押してサブメニューに入ります。

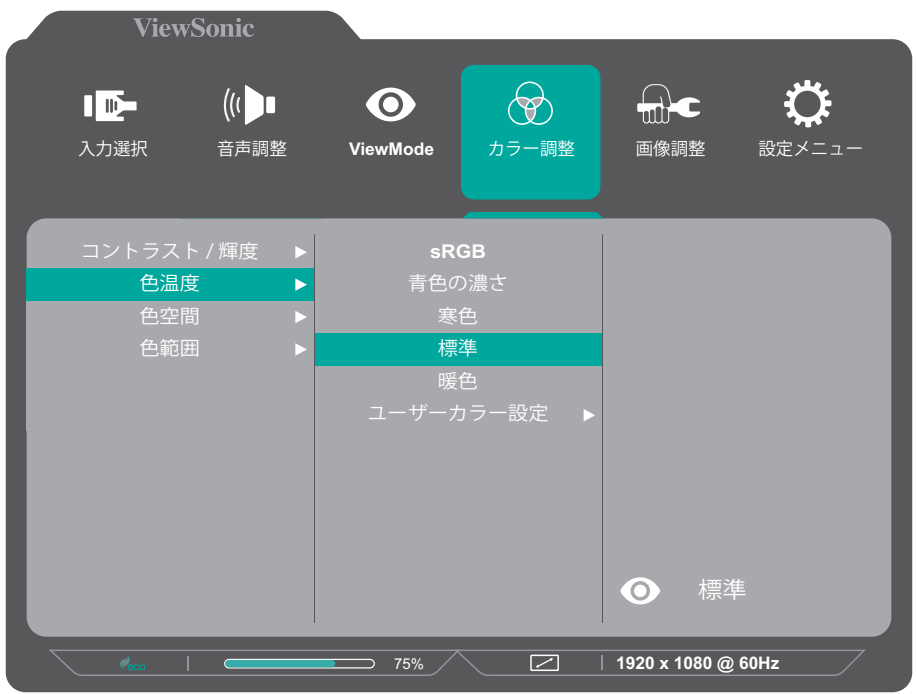

**4.** 1(ショートカット) または 2 ボタンを押して、設定を調整/選択します。 次に、3ボタンを押して確定します。

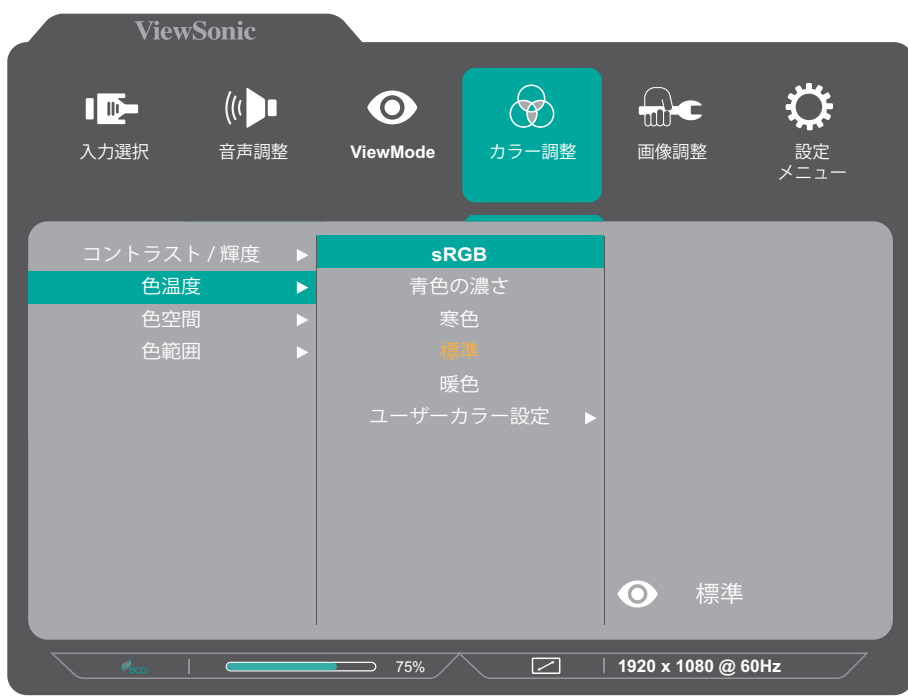

**注意事項:** 画面の下部に表示されるキーガイドに従ってオプションを選択す るか、調整を行います。

**5.** 4 ボタンを押すと、前のメニューに戻ります。

**注意事項:** OSDメニューを終了するには、**5**キーを押します。

## <span id="page-23-0"></span>**メインメニュー構成**

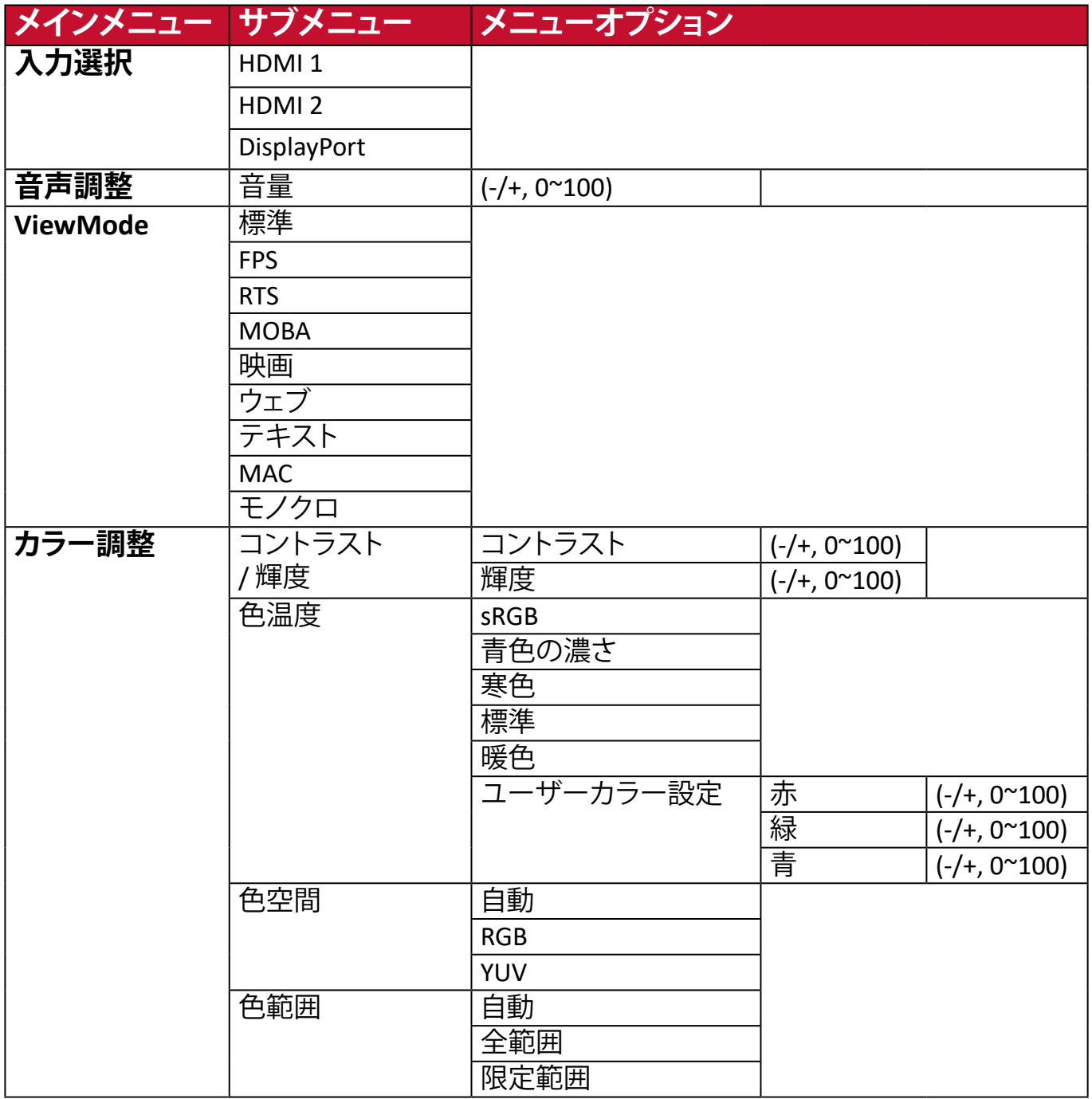

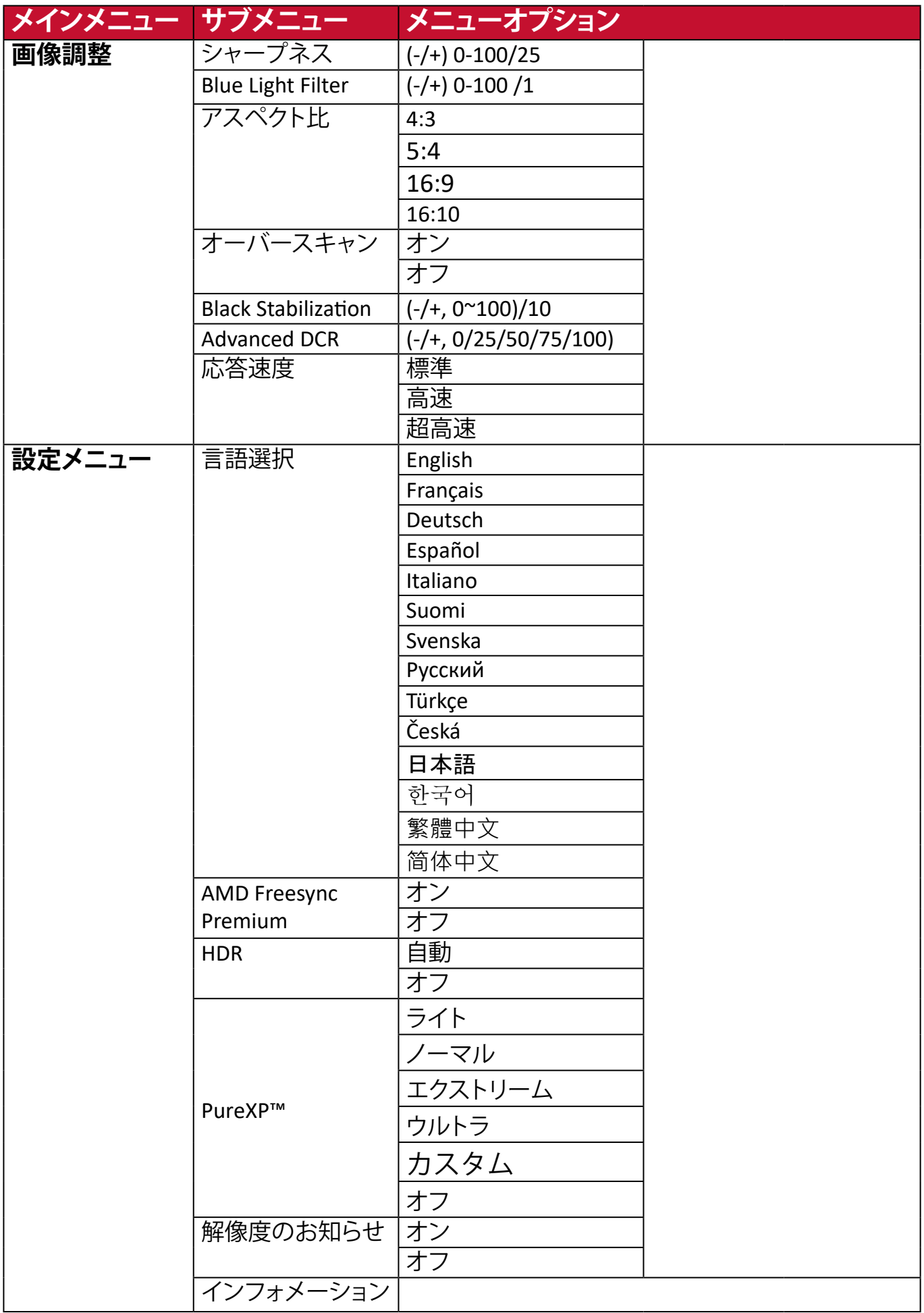

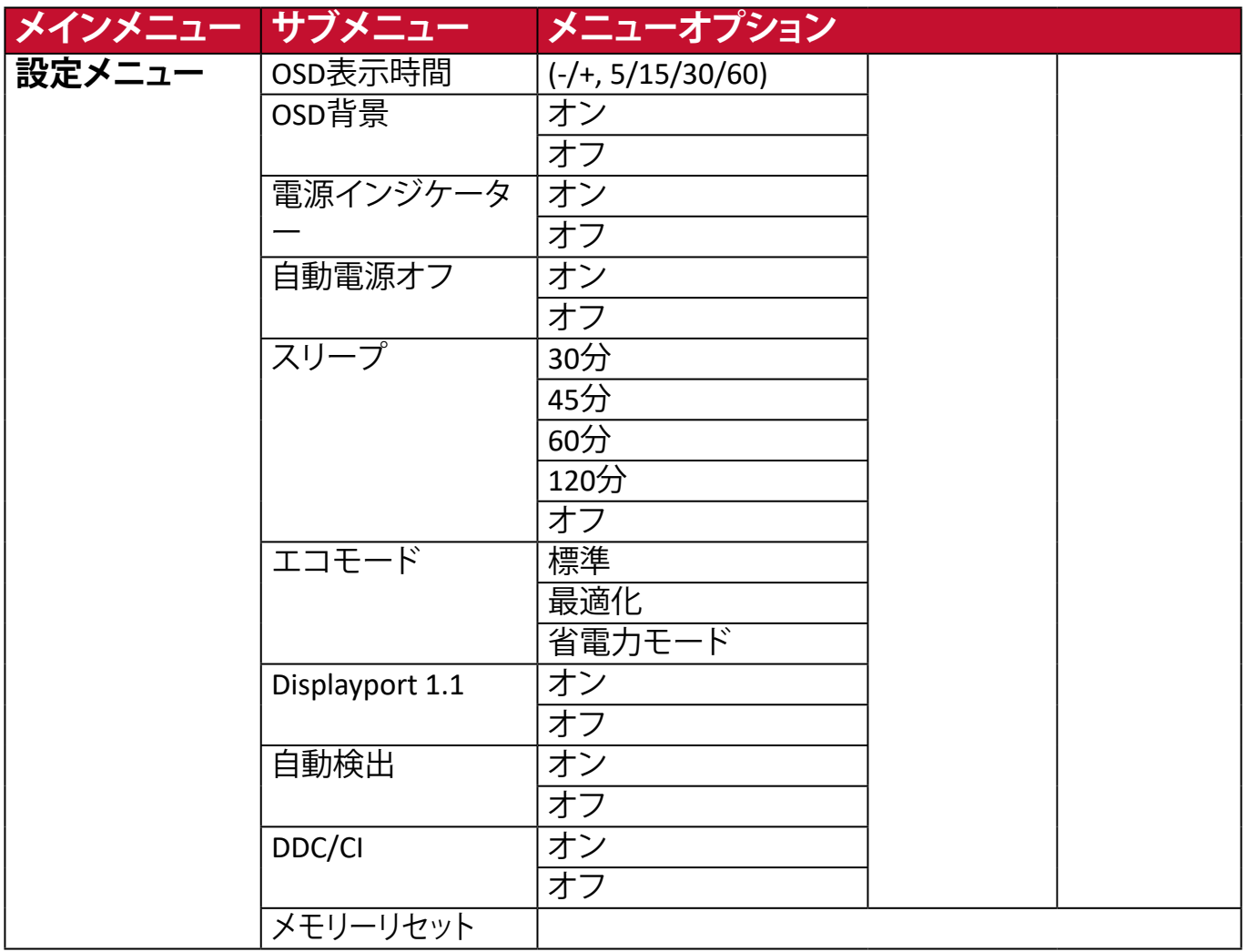

<span id="page-26-0"></span>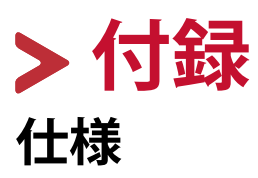

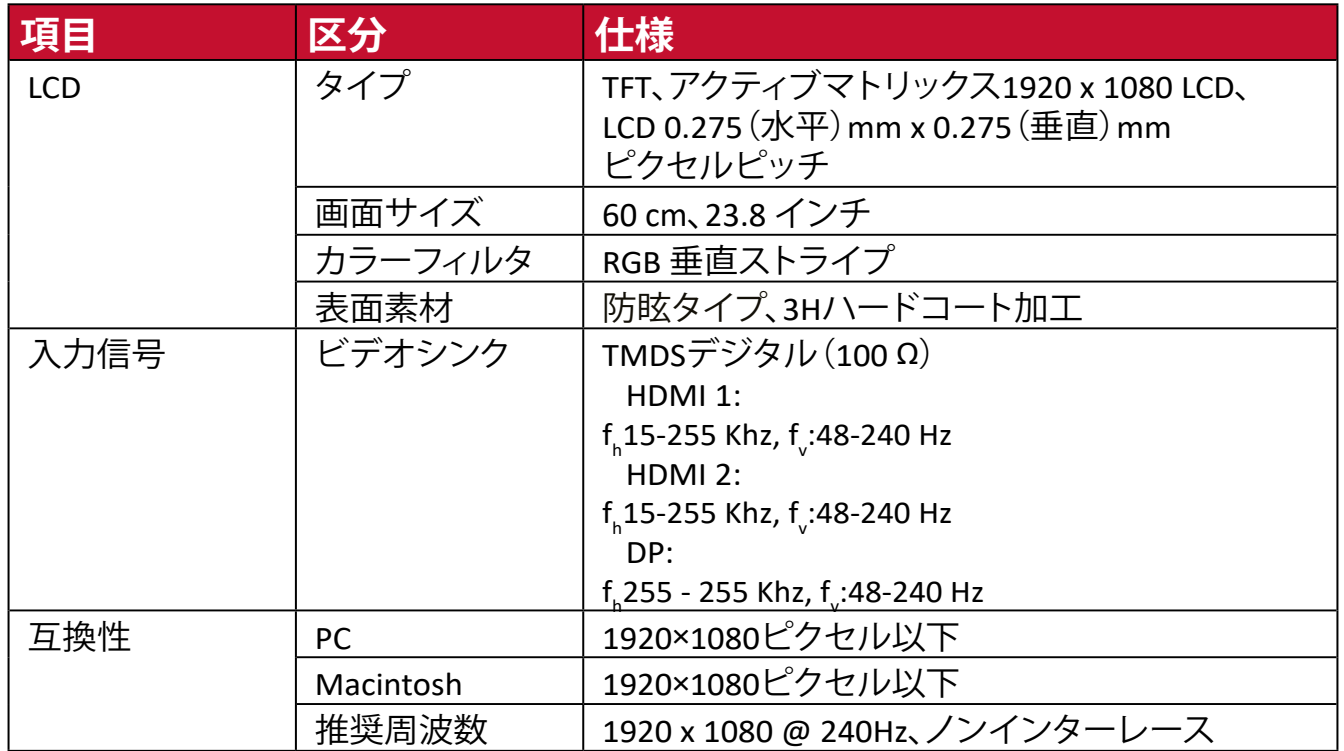

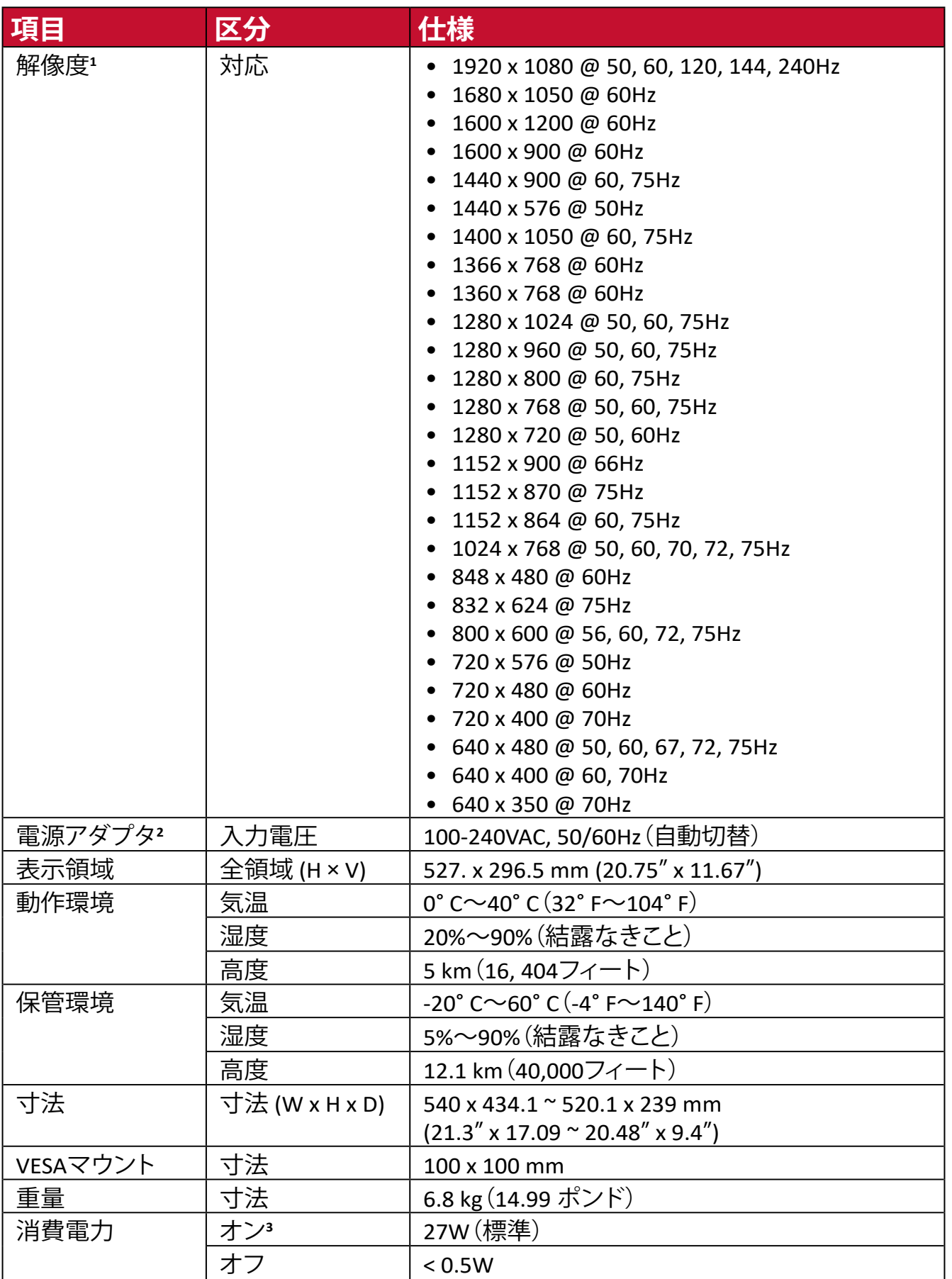

**<sup>1</sup>** グラフィックカードをご使用の際は、仕様表の値を超える数値を設定するとディスプレイの故障につながる恐れがあるためご注意 ください。

**<sup>2</sup>** ViewSonic®製または認定されたメーカー製の電源アダプタのみをご使用してください。

**<sup>3</sup>** 試験条件はEEI標準に従ったものです。

## <span id="page-28-0"></span>**用語説明**

本章では、全ての LCD ディスプレイモデルで使用される用語について説明しま す。全ての用語は、アルファベット順と五十音順に記載しております。 **注意事項:** お使いの液晶ディスプレイに該当しない条項もあります。

### **アルファベット順**

### **A Advanced DCR**

アドバンスドDCR技術は、自動で画面信号を検出し、スマートにバックラ イトの明るさと色合いをコントロールします。暗いシーンでは黒をより黒 くし、明るいシーンでは白をより白くするよう調整します。

### **AMD FreeSync Premium**

AMD FreeSync™ Premium技術は、ベースの FreeSync ー層に追加された テクノロジーにより、本格的なゲーマーは最高の性能でティアリング のないスムーズなゲームプレイ体験を楽しむことができます。ほぼす べてのフレームレートにおいて、滑らかで不自然さのない性能を実現 し、途切れ途切れのゲームプレイや破損フレームを解消します。 AMD FreeSync™ Premiumを利用する場合は、ディスプレイとGPUの FreeSyncオプションが有効になっていることを確認してください。

### **B Blue Light Filter**

刺激の強いブルーライトをフィルタリングし、ユーザーが更に快適に使用 できるようにします。

**P PureXP™** PureXP は「PureExperience」の略で、この機能は動いているオブジェクト のビジュアルクォリティーを向上させ、より鮮明になりますし、モーション ブラーを劇的に減少させるのに役立ちます。

PureXP はゲームのパフォーマンスを向上させるために、動画応答時間 (MPRT)を最適化にする ViewSonic 独自のテクノロジーです。

この機能は、モーションブラーを排除し、動画をより鮮明にする専門機関 である BlurBusters によって認定されています。

※ PureXP は AMD Freesync と同時に使うことができません。また、 PureXP を有効にすると HDR、Advanced DCR、および応答速度も使用不可 になります。

<span id="page-29-0"></span>**V ViewMode** 「標準」「映画」「ウェブ」「テキスト」「MAC」「モノクロ」があらかじめ設定さ れております。さまざまな用途に合わせて選択ができ、最適な状態で使 用いただけます。

### **五十音順**

### **い 色温度**

特定の色温度を選択し、更にカスタマイズした視聴設定をすることがで きます。

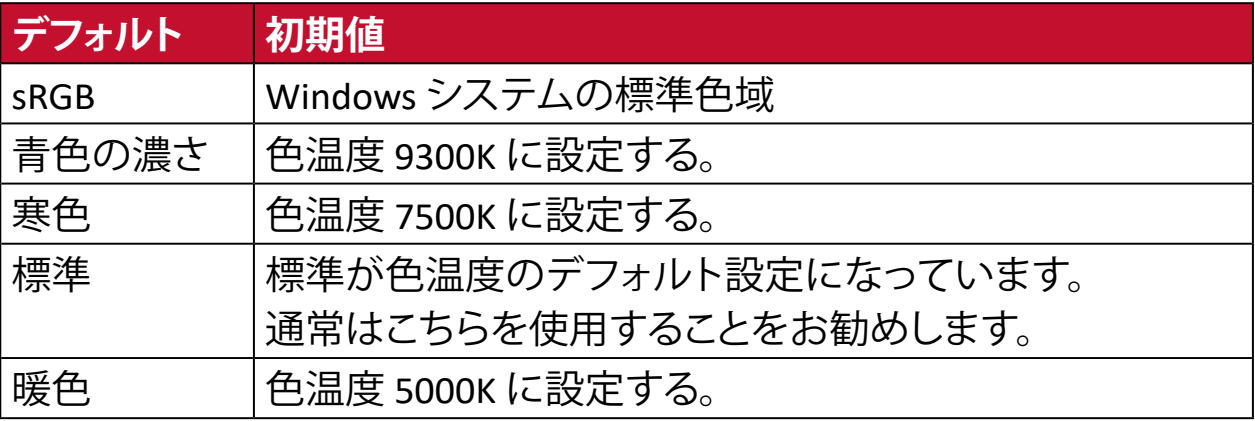

### **色空間**

色空間をRGBまたはYUVから選択し、ディスプレイからの色出力を変更す ることができます。

### **インフォメーション**

解像度、周波数、ピクセルクロック数、モデル番号、シリアル番号などの情 報が表示されます。

## **お オーバースキャン**

アスペクト比を変更せずに画面サイズに合わせて画面を引き延ばしま す。

### **応答速度**

応答時間を調整し、モアレやぼやけ、ゴーストのない滑らかな画像を表示 します。応答時間を高速にすると、動きの速いゲームをするときや、スポ ーツやアクション映画を観る際に素晴らしい、高品質の映像をご提供し ます。

### **音声調整**

音量調整やミュート設定を行うことができます。

## **か 解像度のお知らせ**

解像度が正しくない場合にユーザーにお知らせします。

### **画像調整**

さまざまな画面調整をすることができます。

### **カラー調整**

ユーザーのニーズに合わせて色設定を調節できるように、複数の色調整 モードが提供されています。

## **き 輝度**

バックライトの輝度を調整します。

## **け ゲームモード**

ゲームに特化した表示設定です。あらかじめ FPS、RTS、MOBA ゲームに最 適化された設定が用意されています。

## **こ コントラスト**

画面の明暗を調整することができます。

### **し シャープネス**

画像の鮮明さを調整します。

## **せ 設定メニュー**

オンスクリーンディスプレイ (OSD) メニューの設定ができます。

## **に 入力選択**

ディスプレイで利用できる入力を切り替えます。

## **め メモリーリセット**

工場出荷時の設定に戻します。

**注意事項:** 「言語選択」「電源ロック設定」は設定された言語のまま 保持されます。

## **り リセット**

ディスプレイの ViewMode 設定をリセットします。

## <span id="page-31-0"></span>**トラブルシューティング**

本章では、ディスプレイをご使用するにあたり、発生する可能性がある問題と対 処方法を記載します。

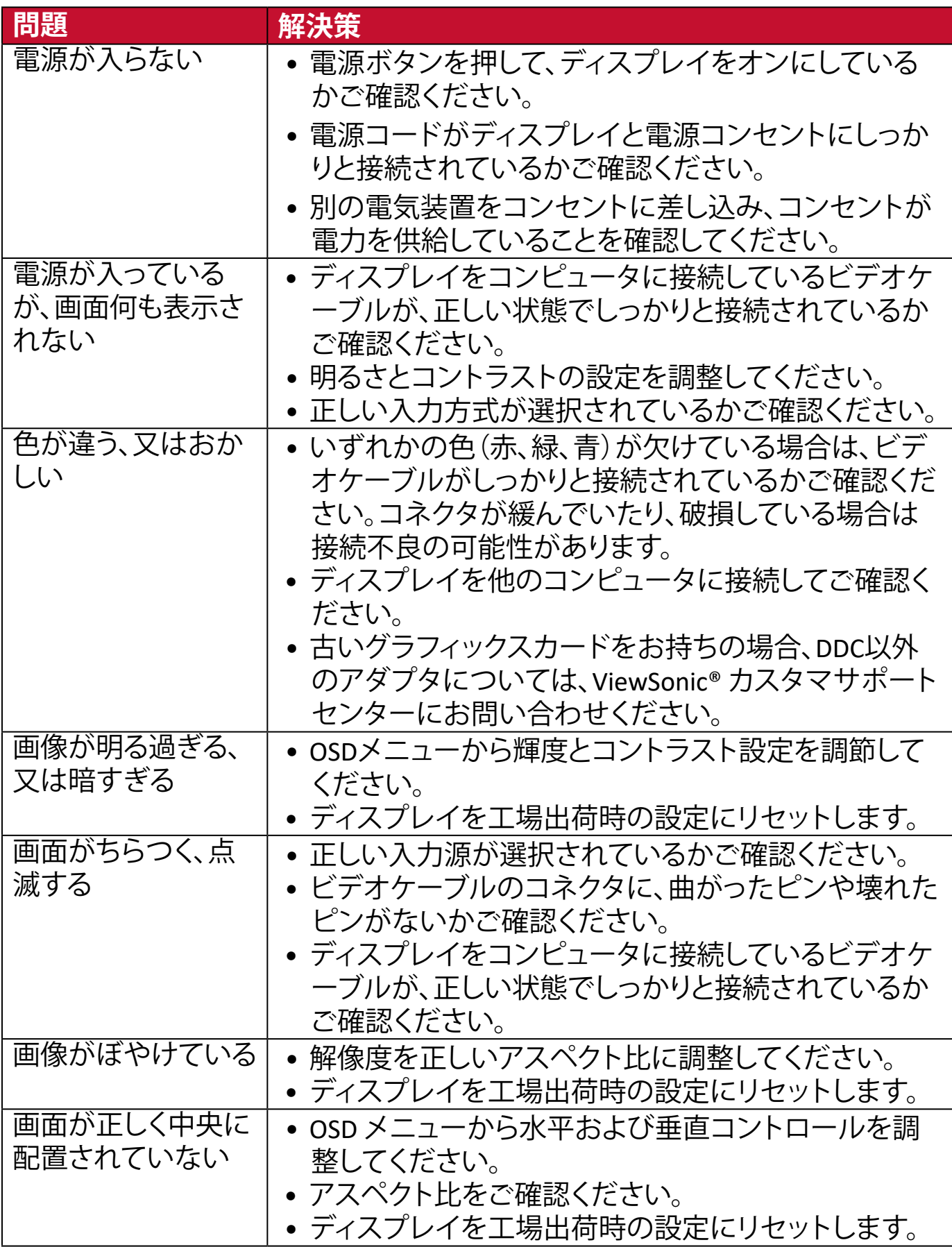

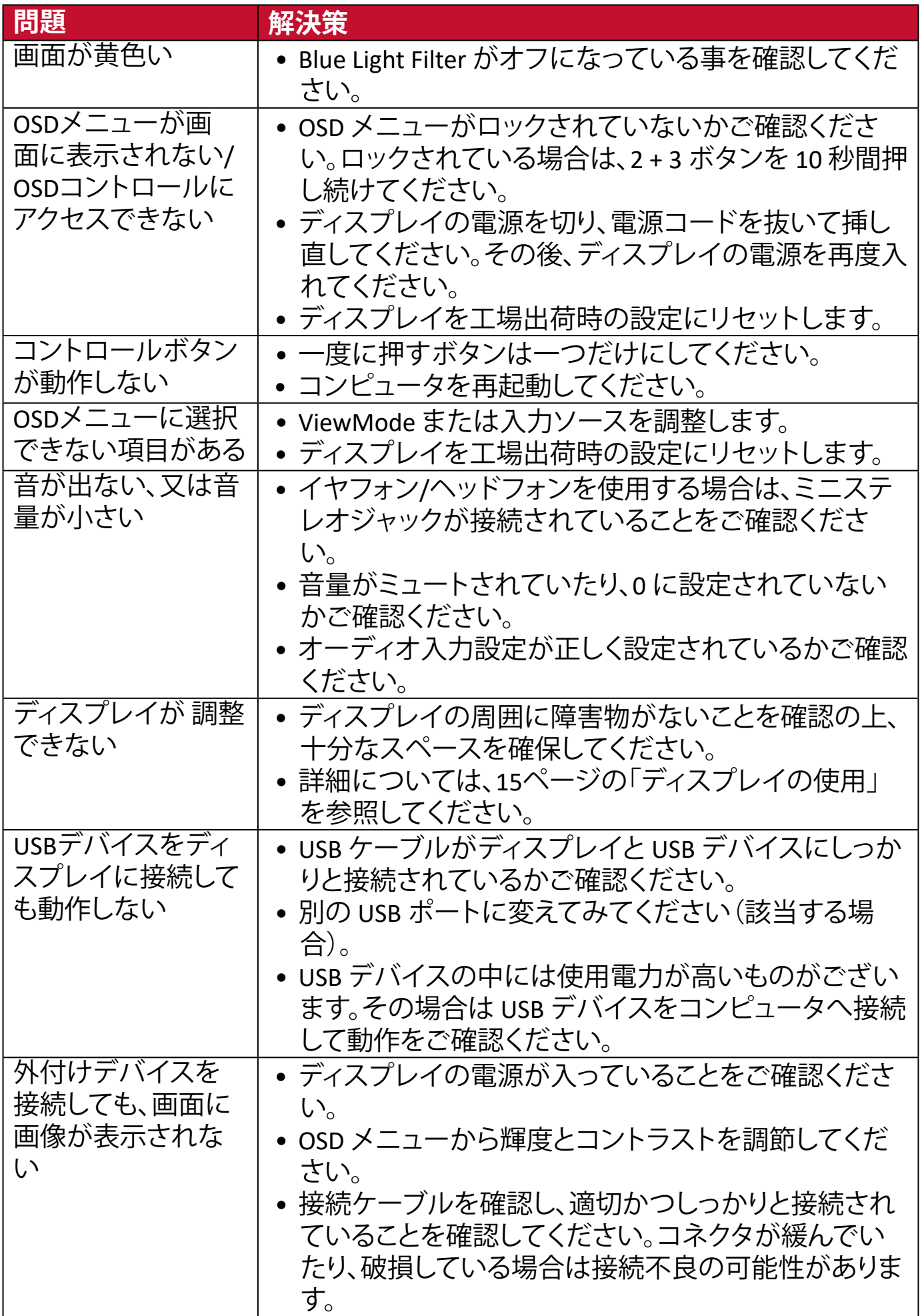

## <span id="page-33-1"></span><span id="page-33-0"></span>**メンテナンス**

## **お手入れの際の注意**

- ディスプレイのお手入れを行う際は、必ず電源を切り、電源ケーブルをコンセ ントから抜いておいてください。
- 絶対に画面やケースに直接液体をスプレーしたり、かけたりしないでくださ い。
- ディスプレイは十分注意してお取扱いください。傷がついた場合、跡が残る可 能性があります。

### **画面のお手入れ**

- 清潔で柔らかい不織布で拭いてください。ホコリやゴミを取り除くことができ ます。
- 落ちにくい汚れの場合は、ノンアンモニア、ノンアルコールの洗剤を少量画面 につけ、清潔で柔らかい不織布で拭いてください。

## **ケースのお手入れ**

- ホコリやゴミのついている場合は、柔らかい乾いた布で拭いてください。
- 落ちにくい汚れの場合は、ノンアンモニア、ノンアルコールの洗剤を少量ケー スにつけ、清潔で柔らかい不織布で拭いてください。

## **免責事項**

- ViewSonic®は、ディスプレイ画面またはケースにアンモニアまたはアルコール ベースのクリーナーを使用することはお勧めしません。いくつかの化学洗浄 剤は、ディスプレイの画面および/またはケースを損傷することが報告されて います。
- ViewSonic®は、アンモニアやアルコールベースの洗剤の使用に起因する損傷 の一切の責任を負いません。

# <span id="page-34-0"></span>**規制およびサービス情報**

## **コンプライアンス情報**

本セクションでは、関連するすべての要件と規制に関する声明を扱います。確認 された対応用途は、本体上の銘板ラベルおよび関連マーキングを参照してくだ さい。

## **FCCコンプライアンス声明**

本装置は、FCC規則パート15に準拠しています。操作は次の2つの条件に従うも のとします: (1) 本装置は有害な干渉を引き起こさない場合があります。(2) 本装 置は、望ましくない動作の原因となる干渉を含め、受信した干渉を受け入れなけ ればなりません。本装置は、FCC規則パート15に従って試験され、クラスBデジタ ル装置の制限に準拠していることが判明しています。

これらの制限は、住宅における設置で有害な干渉から適切な保護を提供するよ うに設計されています。本装置は、無線周波エネルギーを生成、使用しており、 放射する可能性があり、指示に従って設置および使用されない場合、無線通信 に有害な干渉を引き起こす可能性があります。ただし、特定の設置環境で干渉 が発生しないという保証はありません。本装置がラジオまたはテレビの受信に 有害な干渉を引き起こした場合(装置の電源を入れ直して判断できます)、次の いずれかの方法で干渉を是正するようにしてください。

- 受信アンテナの向きまたは位置を変えてください。
- 本装置と受信機の間隔を広げてください。
- 受信機が接続されているコンセントとは別のコンセントに本装置を接続して ください。
- 販売店または経験豊富なラジオ/テレビ技術者に相談してください。

**警告:**コンプライアンス担当者が明示的に承認していない変更または修正を行 うと、本装置の操作権限が失われる可能性があることに注意してください。

## **カナダ産業省の声明**

CAN ICES-003(B) / NMB-003(B)

### **欧州諸国のCE適合**

本装置は、EMC指令2014/30/EUおよび低電圧指令2014/35/EUに準拠し ています。

## <span id="page-35-0"></span>**次の情報は、EU加盟国のみに適用されます:**

右側のマークは、廃電気電子機器指令2012/19/EU(WEEE)に準拠して います。このマークは、本装置を未分類の地方自治体の廃棄物として 処分せず、現地の法律に従って回収および回収システムを使用する必 要があることを示しています。

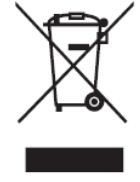

## **RoHS2 コンプライアンス宣言**

本製品は、欧州議会および理事会指令 2011/65/EU(電気・電子機器における特 定の有害物質の使用制限に関する指令(RoHS2 指令))に準拠して設計・製造さ れており、欧州技術適合委員会(TAC)が発行する以下の最大濃度値に適合して いるとみなされます。

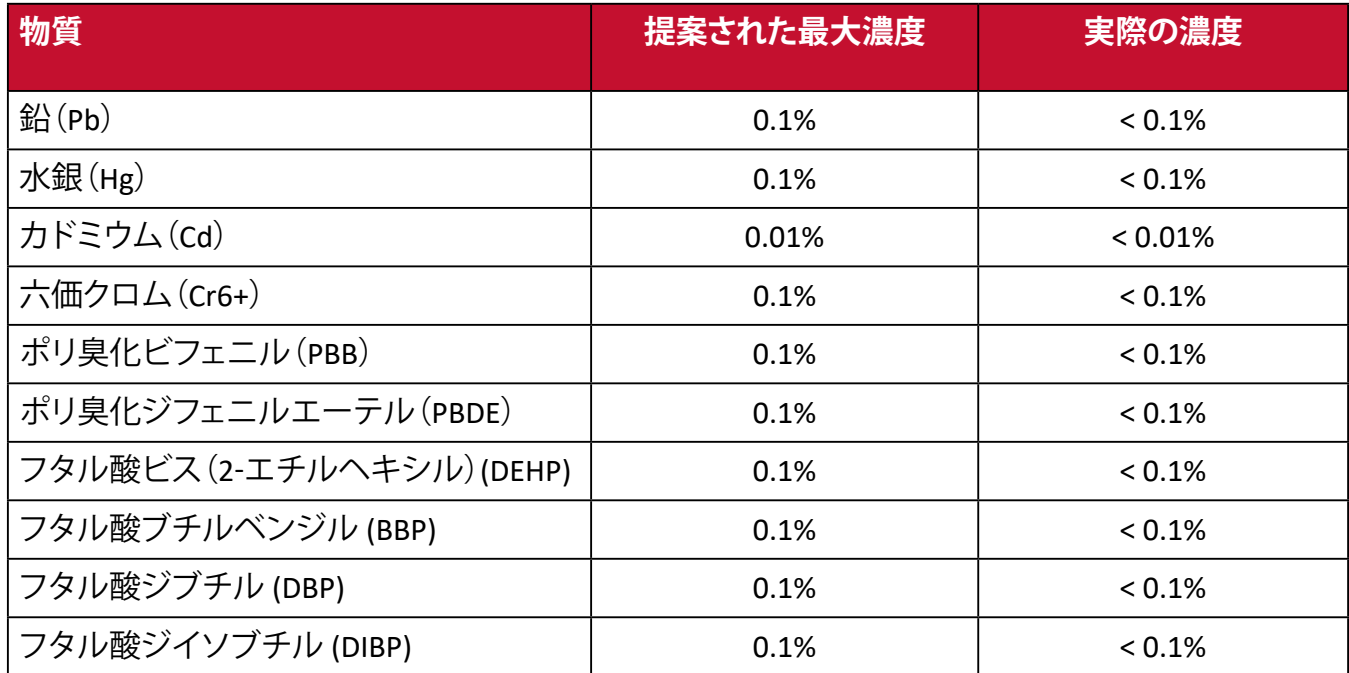

### **上記のような製品の特定のコンポーネントは、下記の RoHS2 指令の附属書 III の 下で免除されています。**

- 以下を超えない特殊用途用冷陰極蛍光灯および外部電極蛍光灯(CCFL およ び EEFL)の水銀(ランプあたり):
	- ͫ 短いランプ(500mm):ランプあたり最大 3.5 mg。
	- ͫ 中程度のランプ(500 mm ~ 1,500 mm):ランプあたり最大 5 mg。
	- ͫ 長いランプ(1,500 mm 以上):ランプあたり最大 13 mg。
- 陰極線管のガラス中の鉛。
- 重量 0.2 % を超えない蛍光灯のガラス中の鉛。
- 重量 0.4 % までの鉛を含むアルミニウムの合金元素としての鉛。
- 鉛を重量 4 % まで含有する銅合金。
- 高融点温度はんだ中の鉛(すなわち、鉛を重量85 %以上含む鉛ベースの合金)。
- コンデンサに誘電体セラミック以外のガラスまたはセラミックの鉛を含む電 気および電子部品(例えば、圧電素子、またはガラスまたはセラミックマトリッ クス化合物中)。

## <span id="page-36-0"></span>**著作権情報**

Copyright© ViewSonic Corporation, 2021. All rights reserved. 版権所有。

Macintosh 及び Power Macintosh はアップル社Apple Inc.の登録商標です。

Microso�、Windows 及び Windows ロゴは米国及び他諸国のマイクロソフト社の 登録商標です。

ViewSonic 及び 3 羽の鳥のロゴは ViewSonic 社の登録商標です。

VESA は Video Electronics Standards Association の登録商標で す。DPMS、DisplayPort 及び DDC は VESA の商標です。

ENERGY STAR® は米国環境保護庁(EPA)の登録商標です。

ENERGY STAR® パートナーとして、ViewSonic® Corporationは本製品がエネルギー 効率のための ENERGY STAR® ガイドラインに準拠することを決定しています。

**免責条項:**ViewSonic® Corpora�onは, 本書における技術的または編集上の誤り についてその責を負いません。また、本資料の提供または本製品の動作或いは 使用に起因する二次的または間接的損害についてもその責を負いません。

製品の継続的な品質向上のために、ViewSonic® Corporationは製品の仕様を予 告なしに変更することができます。本文書の内容は予告なしに変更されること があります。

本書のいかなる部分も、ViewSonic®Corpora�onから事前に書面による許可を得 ることなく、いかなる方法によっても無断で複写、複製、転送することを禁じます。

## <span id="page-37-0"></span>**カスタマーサポート**

技術サポート、製品サービスについては下記ウェブサイトをご覧ください。 https://www.viewsonic.com/jp/support/

製品サポート、修理、その他お問い合わせについては、 下記ウェブサイトからお送りください。

https://www.viewsonic.com/jp/contact/

**注意事項:** お問い合わせ頂く際、製品のシリアル番号が必要です。

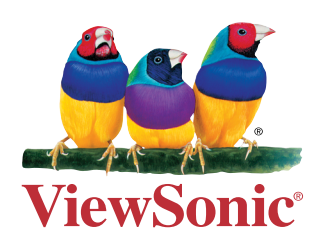